### **ГЕОДЕЗИЧЕСКИЕ ИНСТРУМЕНТЫ**

## **SOKKIA**

# **SDL30 SDL50**

Электронные нивелиры (с внутренней памятью)

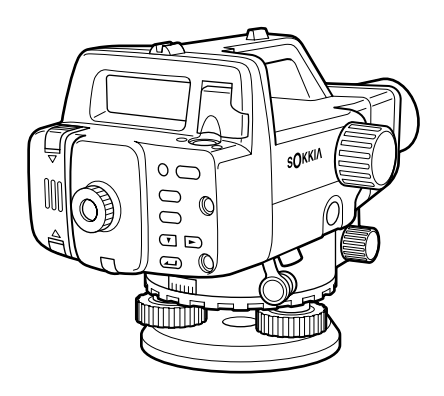

РУКОВОДСТВО ПО ЭКСПЛУАТАЦИИ

Электронные нивелиры **SDL30** (с внутренней памятью) **SDL50**

## **РУКОВОДСТВО ПО ЭКСПЛУАТАЦИИ**

Благодарим Вас за приобретение электронного нивелира SDL30/50.

- Пожалуйста, перед испольтзованием инструмента прочтите это руководство.
- Проверьте комплектацию инструмента в соответствии с разделом "20.1 Стандартный комплект".
- Нивелир SDL30/50 работает с функцией вывода сохранённых данных на подключённый компьютер. При этом, во время работы можно также давать команды напрямую с компьютера. Более подробную информацию можно получить в разъяснениях по рабочим форматам и командам, а также у регионального дилера.
- Дизайн и технические характеристики инструмента могут быть изменены в любой момент и могут отличаться от представленных в рекламных брошюрах и данном руководстве.
- Содержание данного руководства может быть изменено без предварительного уведомления.
- Некоторые диаграммы в данном руководстве упрощены для лучшего понимания.

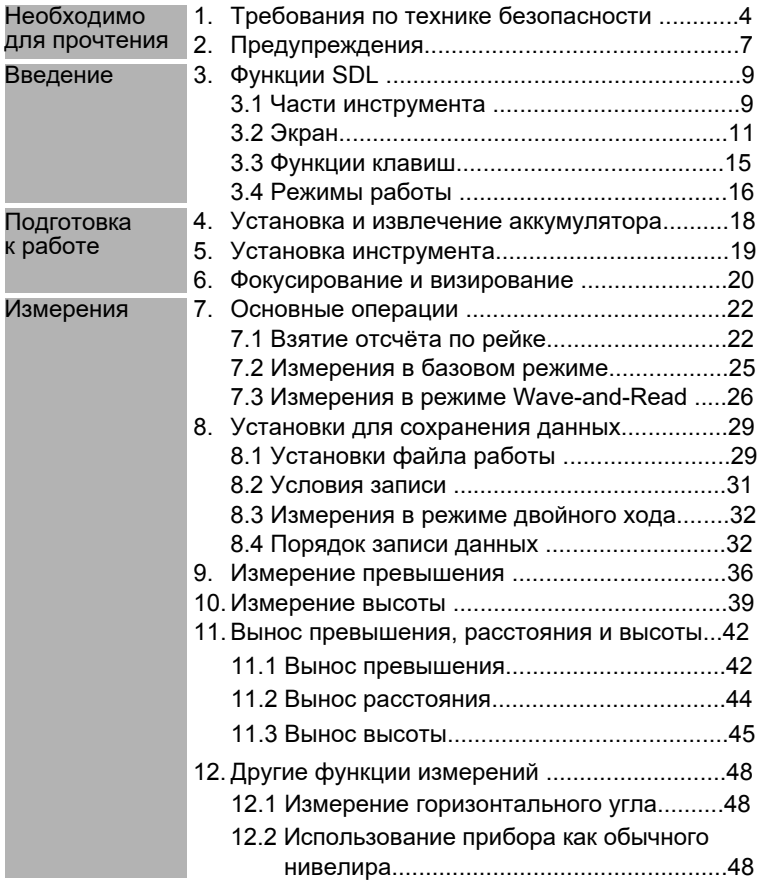

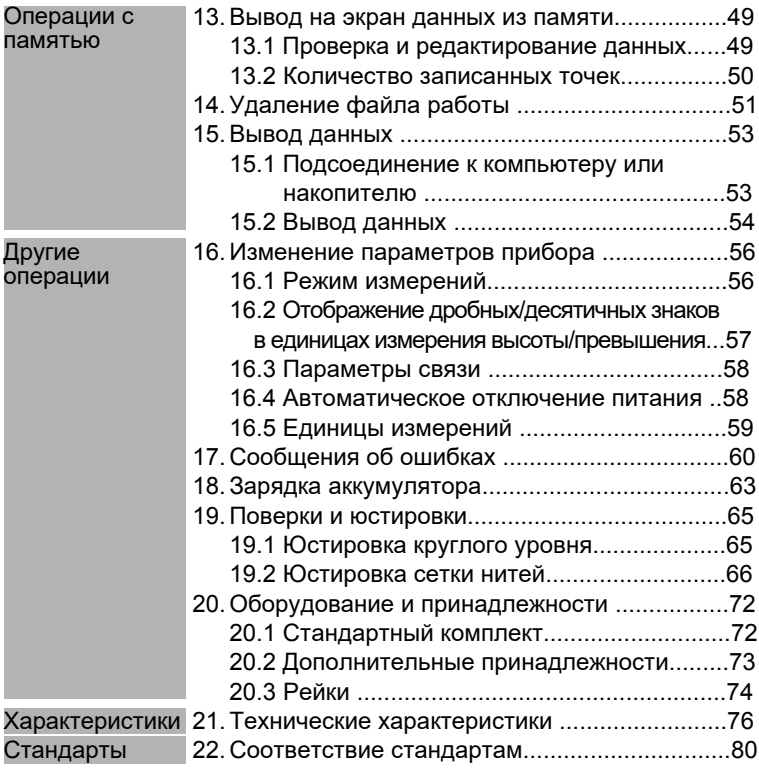

## **1. Требования по технике безопасности**

Для обеспечения безопасной работы с инструментом и предотвращения травм оператора и другого персонала, а также для предотвращения ущерба собственности, ситуации, на которые следует обратить внимание, помечены в данном руководстве следующими надписями: ОПАСНО и ВНИМАНИЕ.

Пояснения к предупреждениям приведены ниже. Ознакомьтесь с ними перед чтением основного текста данного руководства.

### **Разъяснения предупреждений**

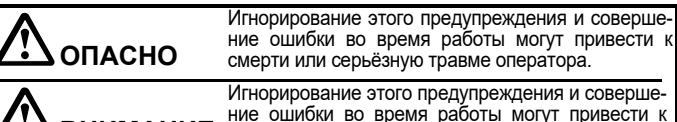

**ВНИМАНИЕ** травмированию персонала или порче имущества.

#### **Общие предупреждения**

### **Опасно**

- Не используйте питание, отличное от указанного в характеристиках прибора. Это может привести к пожару или удару электрическим током.
- Не используйте прибор в местах с повышенным уровнем содержания пыли или пепла или других летучих легковоспламеняющихся веществ. Это может привести к взрыву.
- Не разбирайте прибор. Это может привести к пожару, удару током или ожогам.
- Никогда не смотрите на солнце через зрительную трубу. Это может привести к потере зрения.
- Не смотрите через зрительную трубу на солнечный свет, отражённый от призм или других блестящих объектов. Это может привести к потере зрения.

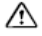

#### **Caution**

- Не используйте футляр для переноски в качестве подставки для ног. Футляр скользкий и неустойчивый, поэтому можно поскользнуться и упасть.
- Не кладите инструмент в футляр для переноски с повреждённым замком, ремнём или ручкой. Футляр или инструмент могут упасть и причинить травму.

### **Рейки**

### **Опасно**

- Не проводите работы во время грозы. Рейка сделана из токопроводящего материала, и удар молнии может привести к смерти или серьёзной травме.
- Будьте осторожны при работе вблизи высоковольтных проводов и трансформаторов. Рейка сделана из токопроводящего материала, и контакт может вызвать поражение электрическим током.

#### **Штатив**

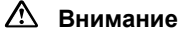

- При установке инструмента на штатив надёжно закрепите становой винт. Ненадёжное крепление может привести к падению инструмента и вызвать повреждения.
- Надёжно закрепляйте фиксирующие винты ножек штатива. Ненадёжное крепление может привести к падению штатива и привести к травме.
- Не переносите штатив, держа острия его ножек в направлении других людей. Это может привести к травмам персонала.
- Устанавливая штатив, смотрите, чтобы руки и ноги не попали под его наконечники. Это может нанести травму.
- Надёжно закрепляйте фиксирующие винты ножек штатива перед его переноской. Ненадёжное крепление может привести к случайному выдвижению ножек и нанести травму.

#### **Источники питания**

### **Опасно**

- Используйте только специальное зарядное устройство для перезарядки аккумуляторов. Другие зарядные устройства могут иметь иное напряжение и полярность и привести к пожару или ожогам.
- Не кладите какие-либо предметы, например одежду, на зарядное устройство во время зарядки. Искры могут привести к пожару.
- Не используйте повреждённые электрошнуры или разъёмы. Это может привести к пожару или удару электрическим током.
- Не используйте аккумуляторы и зарядные устройства, если они влажные. Это может вызвать короткое замыкание, ведущее к пожару и ожогам.
- Для защиты аккумуляторов от короткого замыкания при хранении закрывайте контакты изоляционной лентой или чем-либо подобным. Короткое замыкание батарей может привести к пожару или ожогам.
- Не нагревайте аккумуляторы и не бросайте их в огонь. Возможен взрыв и нанесение травмы.
- Не подключайте и не отключайте электрические разъёмы мокрыми руками. Это может привести к удару электрическим током.

### **Внимание**

• Не касайтесь жидкости, которая может просочиться из батарей. Вредные химикаты могут вызвать ожоги или волдыри.

### **Использование инструмента**

- The SDL30/50 точный инструмент. Оберегайте его от ударов и вибрации.
- Будьте осторожны при извлечении инструмента из футляра.
- Не ставьте SDL30/50 на землю.
- Отходя от SDL30/50, накрывайте его виниловым чехлом.
- Никогда не переносите SDL30/50 на штативе со станции на станцию.
- Всегда выключайте прибор и вынимайте из него аккумулятор перед укладкой в футляр для переноски.
- Для правильного размещения прибора в футляре для переноски см. главу "20.1 Стандартная комплектация".
- Всегда протирайте влагу или пыль, попавшие на инструмент во время работы. Влага или пыль на линзах могут привести к ошибочным отсчётам.
- Проконсультируйтесь у дилера по вопросу использования инструмента в особых условиях: например, длительности непрерывной эксплуатации или пороговом уровне влажности. В большинстве случаев особые условия не относятся к гарантийным случаям работы с инструментом.

### **Обслуживание**

- Всегда протирайте инструмент перед укладкой в футляр. Линзы требуют особого ухода. Сначала удалите с линз частицы пыли кисточкой для очистки линз. Затем, подышав на линзу, вытрите конденсат мягкой чистой тканью или специальной салфеткой для очистки линз.
- При загрязнении экрана осторожно протрите его магкой сухой салфеткой. Чтобы очистить другие части инструмента или футляра используйте влажную тряпочку и мягкое очищающее средство. Выжмите тряпочку, чтобы удалить излишки воды или чистящего средства, и осторожно протрите поверхность инструмента. Не используйте органические или щелочные чистящие средства.
- Храните инструмент и принадлежности в сухом помещении при относительно стабильной температуре.
- Если вы обнаружите какие-либо неполадки в резьбовых деталях или вращающихся частях (например, линзах), обратитесь к региональному дилеру.
- Всегда закрывайте пустой футляр для переноски во избежание попадания в него влаги или пыли.
- Периодически выполняйте поверки и юстировки прибора для сохранения точностных характеристик инструмента.

### **Отказ от ответственности**

- Предполагается, что пользователь данного прибора будет следовать всем инструкциям по работе с ним и периодически проводить поверки (проверять рабочие характеристики прибора).
- Производитель или его представители не несут никакой ответственности за результаты случайного или умышленного использования или неиспользования прибора, в том числе за фактические, побочные или косвенные убытки, а так же за потерю прибыли.
- Производитель или его представители не несут никакой ответственности за косвенный ущерб или потерю прибыли вследствие любой природной катастрофы (землетрясения, шторма, наводнения и т.п.), пожара, несчастного случая или действий третьих лиц и/или любых других причин.
- Производитель или его представители не несут никакой ответственности за любое повреждение (изменение данных, потерю данных, прерывание работ и т.п.), возникшее при работе с прибором или использовании непригодного для работы прибора.
- Производитель или его представители не несут никакой ответственности за любое повреждение и потерю прибыли, возникшее вследствие использования прибора при несоблюдении требований данного руководства по эксплуатации.
- Производитель или его представители не несут никакой ответственности за повреждение, вызванное ошибочными операциями или действиями, связанными с подключением других приборов.

**Введение**

#### **Важно:**

- За исключением оговорённых случаев, изображения экранов и иллюстрации в данном руководстве относятся к SDL30/50.
- Процедуры, проиллюстрированные в данном руководстве, отображают работу в заводскими установками.

### **3.1 Части инструмента**

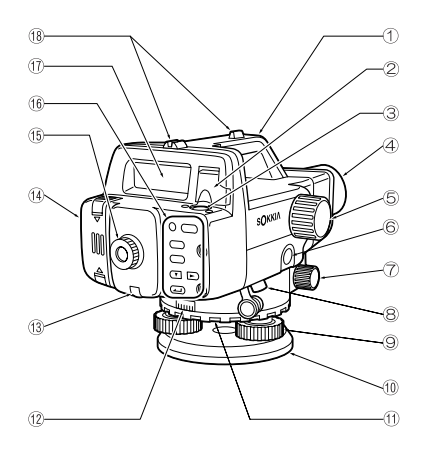

- $\mathfrak{f})$  Ручка
- $\mathfrak{D}% _{k}(G)$  Зеркало уровня

Когда прибор установлен высоко, и на уровень нельзя посмотреть сверху, можно воспользоваться зеркалом для контроля положения пузырька уровня.

- $\mathfrak{g}\rangle$  Круглый уровень
- Объектив 4
- $\mathfrak{g}$ ) Кремальера

Используется для фокусировки изображения.

- 6) Клавиша измерений (в руководстве обозначается как (Measure) Запускает процесс измерений. (См. раздел "3.3 Функции клавиш")
- $\widehat{\gamma}$  Горизонтальные наводящие винты (с обеих сторон) Используются для точной регулировки горизонтального положения инструмента.
- $\,$ 8) Порт для передачи данных Используется для подключения накопителя данных/компьютера.
- Подъёмные винты 9
- Подставка (основание) 10
- $\mathfrak{N}\,$  Кольцо перестановки лимба горизонтального круга Служит для установки нужного отсчета на лимбе горизонтального круга.
- Лимб горизонтального круга 12
- Юстировочный винт сетки нитей с защитной крышкой 13 Используется для юстировки сетки нитей.
- $\left(\!\right. \!\right)$  Крышка аккумуляторного отсека
- Окуляр 15

Используется для настройки изображения сетки нитей.

- Клавиатура (см. раздел "3.3 Функции клавиш"). 16
- $\textcircled{7}$  Экран (см. раздел "3.2 Экран").
- Визир 18

Служит для приблизительного наведения на цель.

На экране отображаются следующие символы, указывающие на состояние работы и текущий режим и помогающие оператору отслеживать последовательность измерений:

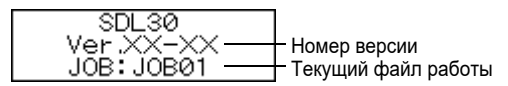

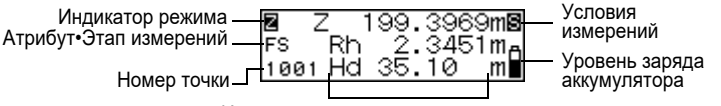

Измеренное значение и другие данные

### **• Отображение номера точки**

Отображается номер следующей для сохранения точки.

### **• Отображение режимов**

Отображённый символ показывает текущий режим.

- : Базовый режим или режим измерений
- М : Меню
- **ПЛЯ**: Установки файла работы
- **ВЕВ**: Установки режима записи
- : Измерение превышений Æ
- R. : Измерение высот
- 翮 : Вынос в натуру
- : Режим конфигурации Π.
- : Просмотр данных

### **• Отображение Атрибута•Этапа измерений**

Указатель задней или передней рейки (в режиме измерения превышений, высот или при выносе в натуру).

- : Задняя рейка (Backsight) BB 1
- 圈 : Передняя рейка (Foresight)

Отображение атрибута сохраненного измеренного значения (в режиме измерения превышений и высот).

- : Задняя точка (Backsight point) BS 1
- **38 : Передняя точка (Foresight point)**
- **IB** : Промежуточный отсчет (Intermediate sight)
- **TEM** : Опорная точка (Fixed point)
	- : Нет (Off)

Отображение этапа измерений при выборе пункта Adjustment (юстировка) в режиме конфигурации (Configuration). На станции A

- : Возьмите отсчёт по рейке a. na i
- : Возьмите отсчёт по рейке b. AM.
- : Возьмите отсчёт по рейке a, повернув штатив на 180°. PG2 -

: Возьмите отсчёт по рейке b, повернув штатив на 180°. Ab 2 На станции B

- **ERT** : Возьмите отсчёт по рейке а.
- : Возьмите отсчёт по рейке b. ra a
- : Возьмите отсчёт по рейке a, повернув штатив на 180°. **BS2**

: Возьмите отсчёт по рейке b, повернув штатив на 180°. Ek2 Отображение номера страницы активного меню в режиме меню (Menu) или конфигурации (Configuration).

- : Первая страница п
- **BR** 
	- : Вторая страница

### **• Режим измерений (нет на экранах меню)**

Отображение выбранного текущего режима измерений.

- : Однократные измерения (Single) 閝.
- : Усредненные измерения (Average) М
- : Измерения с функцией Wave-and-Read 21
- B. : Многократные измерения (Repeat)
- : Измерения в режиме слежения (Tracking)П

**• Уровень заряда аккумулятора (нет на экранах меню)** Отображение текущего состояния заряда аккумулятора.

: Уровень 2: Достаточный заряд.

- : Уровень 3: Полный заряд.
- 

ſ

- : Уровень 1: Аккумулятор заряжен наполовину или менее.
- : Уровень 0: Малый заряд. Зарядите аккумулятор.
- : Нет питания (Слышен звуковой сигнал, символ мигает). Работа невозможна. Зарядите аккумулятор. Через короткое время инструмент отключается.

### **• Измерения**

Отображаются следующие символы:

- : Отсчёт по рейке (высота)
- : Горизонтальное проложение до рейки
- : Превышение
	- : Высота

Количество знаков после запятой, отображаемых в измеренных, вычисленных и введённых значениях, зависит от установок в режиме измерений и формата отображения знаков после запятой (см. главу "16. Изменение параметров прибора").

• Когда количество знаков установлено на "0.0001m", а единица измерений на "m", данные отображаются следующим образом:

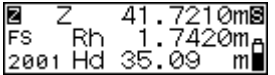

В режиме измерений "Single", "Average" или "Repeat"

Высота: Отображается до 4 знаков Расстояние: Отображается до 2 знаков

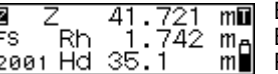

В режиме измерений "Tracking" Высота: Отображается до 3 знаков

Расстояние: Отображается до 1 знака

• Когда количество знаков установлено на "0.001m", а единица измерений на "m", данные отображаются следующим образом:

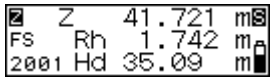

В режиме измерений "Single", "Average" или "Repeat" Высота: Отображается до 3 знаков Расстояние: Отображается до 2 знаков

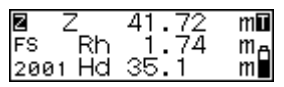

В режиме измерений "Tracking" Высота: Отображается до 2 знаков Расстояние: Отображается до 1 знака

• Когда количество знаков установлено на "0.001ft", а единица измерений на "ft", данные отображаются следующим образом:

В режиме измерений "Single", "Average" или "Repeat" Отображается до 3 знаков Расстояние: Отображается до 1 знака В режиме измерений "Tracking"<br>Высота: Отображается до 2 Отображается до 2 знаков Расстояние: Отображается 0 знаков

• Когда количество знаков установлено на "0.01ft", а единица измерений на "ft", данные отображаются следующим образом:

В режиме измерений "Single", "Average" или "Repeat" Высота: Отображается до 2 знаков Расстояние: Отображается до 1 знака В режиме измерений "Tracking" Высота: Отображается до 1 знака Расстояние: Отображается 0 знаков

• Когда количество знаков установлено на "1/8", а единица измерений на "inch", данные отображаются следующим образом:

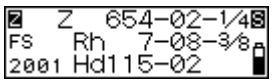

В режиме измерений "Single", "Average" или "Repeat" Высота: \*\*\_\*\*\_\*/<sub>\*</sub> Расстояние: \*\*-\*\*

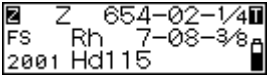

В режиме измерений "Tracking" Высота: \*\*\_\*\*\_\*/<sub>\*</sub> Расстояние: \*\*

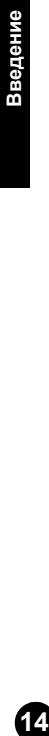

- - Примечание: -• Количество знаков после запятой, отображающихся при измерении расстояния, зависит от режима измерений.  $\mathbf{I}$ 

### **3.3 Функции клавиш**

Основные операции с клавишами описаны ниже.

### **• Включение/выключение питания**

- $(PWR)$ : Включение питания инструмента
- (нажата) +  $\circled{3}$ : Выключение питания инструмента  $(PWR)$

### **• Подсветка экрана**

⊛ : Включение/выключение подсветки экрана

### **• Начало/остановка измерения**

: Начало измерения **Measure**

/ : Остановка измерения (в режимах "Repeat", "Average" **Measure**или "Tracking")

- : Отмена измерения
- **• Выбор/отмена (возврат к предыдущей процедуре) меню и опций**
	- / : Переход на следующую позицию (выбор файла работы, выбор значения и т.д.)
	- $\sum$ : Подтверждение выбора
	- : Вход в режим меню (MENU)
	- : Возврат к предыдущей процедуре или в базовый режим (ESC)

### **• Ввод/отмена значения**

- : Увеличение цифрового значения  $\sqrt{ }$  Переключение знака +/-
	- : Смена положения курсора
	- : Подтверждение введённого значения

### **3.4 Режимы работы**

SDL имеет несколько режимов работы. В этой главе показаны экраны, которые могут отображаться в каждом из режимов.

: Клавиши для выбора каждого режима.

 $\circledR$ : Клавиши для возврата к предыдущему экрану.

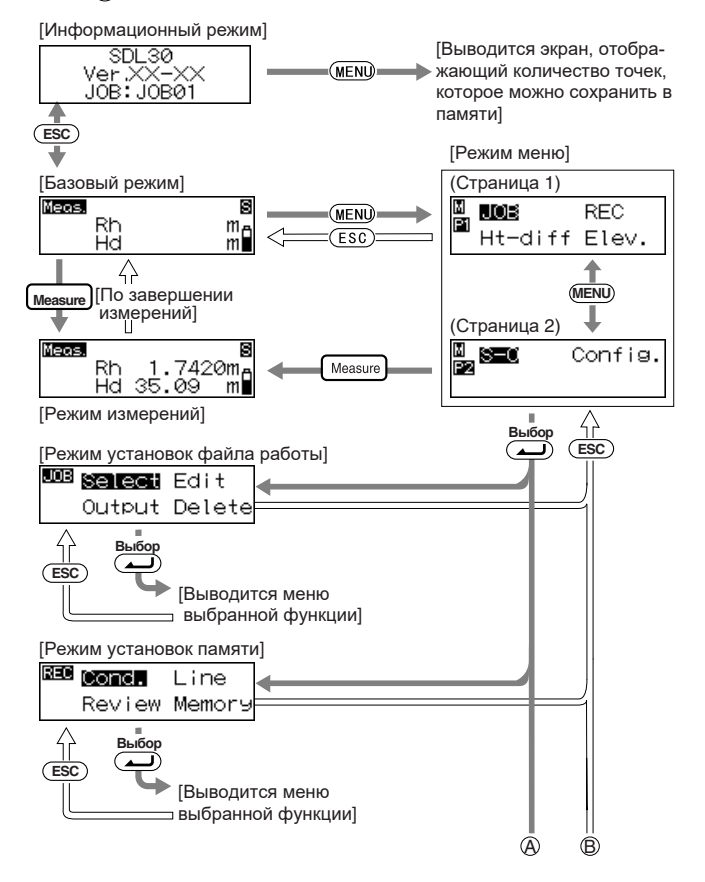

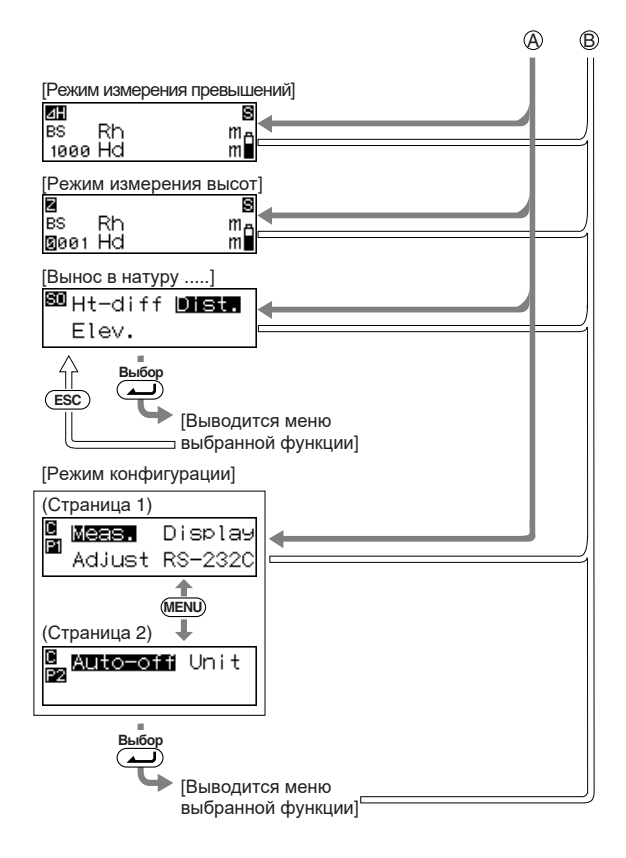

### **4. Установка и извлечение аккумулятора**

Установите полностью заряженный аккумулятор (см. "18. Зарядка аккумулятора").

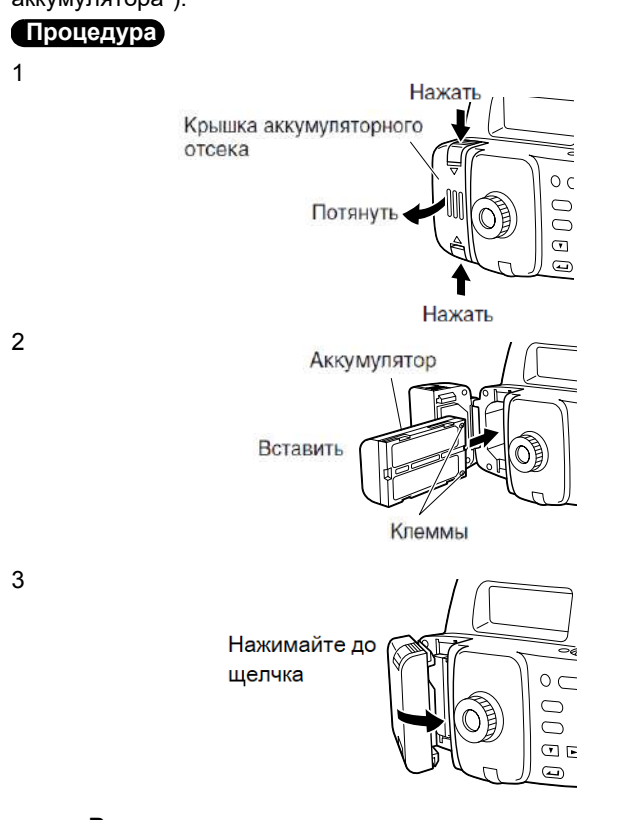

#### **Важно:**

• Всегда отключайте питание перед извлечением аккумулятора из инструмента. Если аккумулятор извлекается при включённом питании, сохранённые в памяти данные могут быть утеряны.

Подготовка к работе **18Подготовка к работе**

### **Процедура**

1 Установите штатив.

Расставьте ножки штатива на равные расстояния так, чтобы его головка была приблизительно горизонтальна. Прочно утопите пятки штатива в грунт.

2 Поместите инструмент на штатив.

Придерживая прибор на головке штатива, закрепите становой винт.

3 Приведите инструмент к горизонту.

Штатив со сферической головкой:

Открепив становой винт, перемещайте прибор по головке штатива до тех пор, пока пузырёк не попадёт в центр круглого уровня. Закрепите становой винт.

Штатив с плоской головкой:

Выдвиньте или задвиньте ножки штатива так, чтобы пузырёк попал в центр круглого уровня.

Когда пузырёк будет находиться приблизительно в центре, вращением подъёмных винтов установите его точно в центр круга. Пузырёк перемещается в направлении винта, вращаемого по часовой стрелке.

**• Перед использованием инструмента** Настройте окуляр под ваше зрение.

### $\overline{\phantom{a}}$ Процедура

- 1 Используя визир, наведите зрительную трубу на рейку.
- 2 Постепенно вращайте окуляр и остановите вращение перед тем, как сетка нитей начнет расплываться.

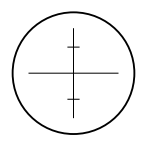

3 Вращайте винт точной горизонтальной наводки до тех пор, пока рейка не окажется в центре поля зрения, затем, вращая кремальеру, наведите фокус на рейку.

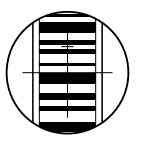

- 4 Наблюдая через зрительную трубу, слегка переместите глаз вверх - вниз и влево - вправо.
- 5 Если изображение рейки и сетки нитей не смещаются друг относительно друга, прибор готов к работе. Если они смещаются, вернитесь к шагу 2.

#### **Важно:**

• Если на шаге 5 обнаружено относительное смещение изображений рейки и сетки нитей, при измерении возникнут ошибки. Всегда проверяйте правильность фокусировки прибора.

**• Фокусировка при взятии отсчёта.**

### **Процедура**

- 1 Используя визир, наведите зрительную трубу на рейку.
- 2 Вращайте винт точной горизонтальной наводки до тех пор, пока рейка не окажется в центре поля зрения, затем, вращая кремальеру, наведите фокус на рейку.

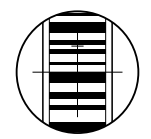

#### **Важно:**

• Если кодовая сторона рейки находится вне фокуса, прибор не сможет взять отсчёт, и измерения не могут быть выполнены. Проверьте правильность фокусировки.

### **7.1 Взятие отсчёта по рейке**

Посто наведите фокус на штриховой (RAB\*) код для автоматического взятия отсчёта по рейке. Ниже приводится описание того, как брать отсчёт по кодовым рейкам:

\* : RAB (Random Bi-directional) код нанесён на рейки, используемые с цифровыми нивелирами POWER LEVEL компании SOKKIA.

#### **Важно:**

• Установите рейку на открытое место.

Не устанавливайте рейку рядом с зеркальными поверхностями. Яркий отражённый свет может сделать измерения невозожными.

- Держите рейку вертикально, контролируя её положение по круглому уровню. Если рейка наклонена, то измерения высоты и расстояния будут ошибочными.
- Если поверхность рейки отражает блики, слегка разверните её.

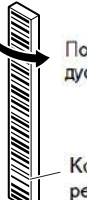

Поворот на несколько градусов влево или вправо.

Кодовая сторона рейки

- Избегайте попадания тени на рейку, поскольку прибор может оказаться неспособным выполнить измерения.
- Следите за тем, чтобы руки реечника не заслоняли штриховой код в процессе измерений.
- Если измерения затруднены из-за недостаточной освещённости, подсветите рейку фонариком. Стойте на таком расстоянии, чтобы фонарик равномерно освещал всю рейку.

(Продолжение на следующей странице)

(Продолжение с предыдущей страницы)

- Если капли воды или грязь попали на кодовую сторону рейки, прибор может оказаться неспособным выполнить измерения. Насухо протрите рейку мягкой тканью.
- Если песок или иные инородные предметы попали между секциями, очистите рейку. Если рейка грязная, измерения не будут высокоточными.
- Оберегайте кодовую сторону рейки от царапин и пятен, они могут сделать измерения невозможными. Храните и переносите рейку в чехле.
- Если для работы используется рейка серии BGS, а значения высоты и температуры выше обыкновенно принятых, температурные изменения могут вызвать колебания в составе материала, из которого изготовлена рейка, и привести к неточностям при измерении высоты. Нивелир SDL30/50 считывает данные измерений с точностью до 0,1 мм, и даже незначительные отклонения в точностных характеристиках рейки могут отрицательно повлиять на результат измерений. Для получения высокой точности измерений необходимо выполнять корректировку температурных значений рейки (см. Примечание ниже).
- **• Установка рейки**

### **Процедура**

- 1 Соедините секции рейки таким образом, чтобы оцифрованные стороны секций следовали друг за другом в нужном порядке.
- 2 Установите нижнее основание рейки на землю так, чтобы рей ка не утопала.
- 3 Установите рейку строго вертикально, контролируя её положение по круглому уровню.
- 4 Поверните кодовую сторону рейки в направлении прибора.

#### **• Измерение высоты от потолка**

#### **Важно:**

• Описанные ниже процедуры неприменимы с функцией Wave-and-Read: при работе будет выдаваться ошибка.

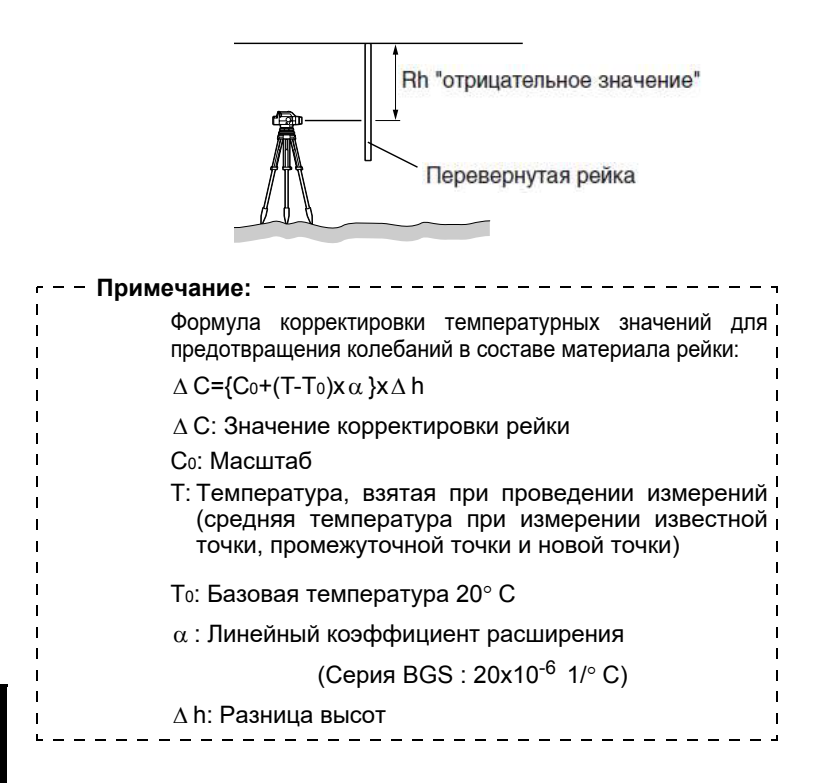

### **7.2 Измерения в базовом режиме**

В базовом режиме вы можете навестись на точку A, взять отсчёт по рейке (Rh) и измерить горизонтальное проложение (Hd) до рейки.

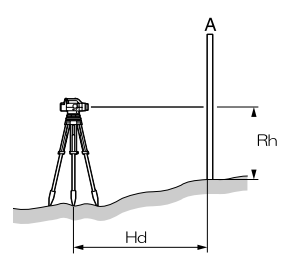

#### **Важно:**

- Если во время измерений прямой солнечный свет или яркий свет попадает в окуляр и измерения не могут быть выполнены, на экране появится сообщение "Measurement error" или "Too bright" (см. "17. Сообщения об ошибках"). Закройте окуляр от источника света своим телом или рукой и возобновите измерения.
- Если во время измерений SDL30/50 подвергается толчкам или вибрации, измерения могут оказаться невозможными. Возобновите измерения в более стабильных условиях.

Ниже описана процедура однократных измерений. Для многократных измерений см. примечания.

#### **Процедура**

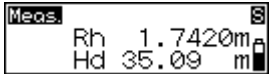

- 1 Включите питание.
- 2 Наведите фокус на рейку и нажмите (Measure).

Начинаются измерения, в процессе измерений экран мигает.

Когда измерения закончены, на экране отобразятся отсчёт по рейке (Rh) и горизонтальное проложение (Hd).

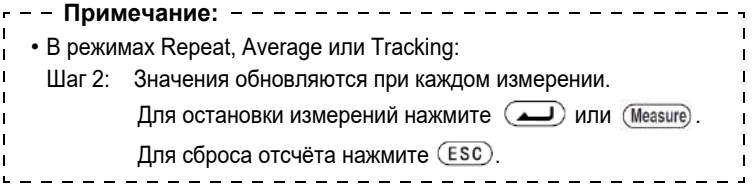

### **7.3 Измерения в режиме Wave-and-Read**

Использование функции Wave-and-Read помогает сократить ошибку измерений за счёт наклона рейки (т.е. не строго вертикального положения рейки). При этом можно проводить измерения, работая с рейкой, не оснащённой круглым уровнем.

Функция Wave-and-Read также позволяет взять отсчёт по рейке (Rh) и измерить горизонтальное проложение до неё (Hd).

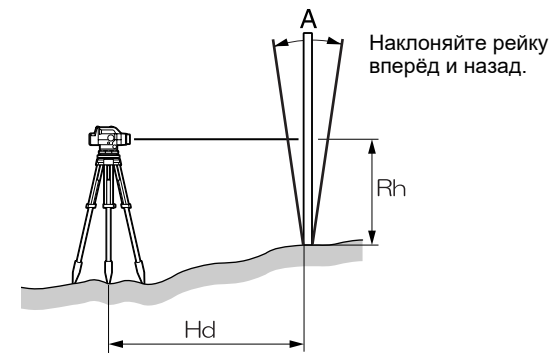

**26Измерения**

Наклон вперёд и назад с учётом вертикальной позиции A должен быть равным или не превышать значения 5 - 10°.

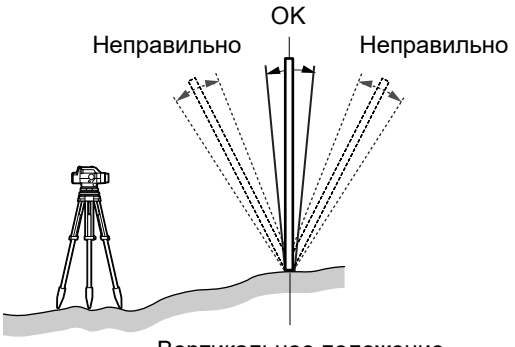

Вертикальное положение

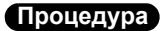

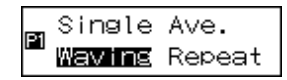

- 1 Включите питание.
- 2 Включите режим измерений "Waving". (см. "16.1 Режим измерений")
- 3 Наведите фокус на рейку.
- 4 Наклоняйте рейку вперёд-назад (5 10°) от вертикального положения. Скорость наклона должна равняться 3 проходам рейки через вертикальное положение примерно за 3 секунды.

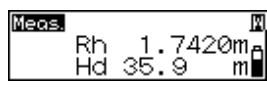

5 Чтобы начать измерения нажмите (Measure).

Раздастся звуковой сигнал. Экран мигнёт, и на нём отобразятся последовательные стрелки, обозначающие процесс измерения. После завершения измерения сигнал прозвучит дважды, и на экран выведутся значения отсчёта по рейке (Rh) и горизонтального проложения (Hd).

#### **Важно:**

- Если во время измерений прямой солнечный счет или яркий свет попадает в окуляр и измерения не могут быть выполнены, на экране появится сообщение "Measurement error" или "Too bright" (см. "17. Сообщения об ошибках"). Закройте окуляр от источника света своим телом или рукой и возобновите измерения. Соответственно, при слабом освещении измерения также не могут быть выполнены.
- При слишком большой скорости наклона рейки измерения выполнить невозможно.
- При наклоне рейки в стороны (влево-вправо) измерения выполнить невозможно. На экране отображается сообщение "Measurement error" (см. "17. Сообщения об ошибках").

### **8. Установки для сохранения данных**

Данные могут быть сохранены в режиме измерения превышений или в режиме измерения высот. Прежде, чем данные могут быть сохранены, необходимо выполнить настройки в режимах установок файла работы и установок памяти.

Режим установок файла работы Режим установок памяти

<sup>UOB</sup> Select Edit Output Delete

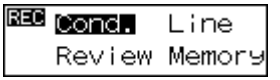

• \*: Заводские установки • Установки сохраняются даже после выключения прибора. • Можно сохранить данные для 2000 точек. Если 2000 точек уже были со- <sup>1</sup> хранены, дважды звучит звуковой сигнал и количество оставшихся свободных точек отображается как "0". Результаты измерений не сохраняются. Нажмите любую клавишу для возврата к предыдущему экрану. • Информацию об использовании команд "Output" (Вывод) и "Delete" (Удаление) в режиме установок файла работы смотрите в разделах "15.2 Вывод данных" и "14. Удаление файла работы". • Информацию об использовании команд "Review" (Просмотр) и <sup>1</sup> "Memory" (Память) в режиме установок памяти смотрите в разделе "13. Вывод на экран данных из памяти". **Примечания:**

### **8.1 Установки файла работы**

Укажите файл (JOB), в который будут записываться результаты измерений. Выберите файл из списка от JOB01\* до JOB20.

• В имени файла можно использовать от 1 до 12 символов. • Если результаты измерений уже сохранены в выбранном файле работы, единицу измерений (m или ft) нельзя изменить. Та же единица измерений будет использоваться для всех данных, сохраняемых в этом файле работы. • Нельзя присваивать одно и то же имя нескольким файлам. **Примечания:**

**• Выбор файла работы**

### **Процедура**

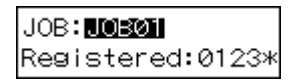

1 В режиме меню выберите "JOB", а затем "Select" (Выбор).

Отображается текущий выбранный файл работы и количество данных, записанных в этом файле.

- 2 Выберите файл (JOB), в который хотите сохранять данные.
- 3 Нажмите клавишу для подтверждения выбора.

• Быстрый доступ к файлам работ Шаг 2: Если отображаются номера файлов от 1 до 10, нажмите (МЕНИ) для перехода к файлу номер 11. Если отображаются номера файлов от 11 до 20, нажмите (MENU) для перехода обратно к файлу номер 1. **Примечание:**

**• Изменение имени файла работы**

### **Процедура**

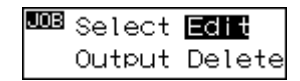

1 В режиме меню выберите "JOB", а затем "Edit" (Правка).

Отображается текущий выбранный файл работы, и его имя можно редактировать.

Ниже показаны символы, которые можно использовать. Каждый раз при нажатии клавиши (мени) курсор переходит в начало каждой строки, показанной ниже.

0123456789 ABCDEFGHIJ KI MNOPORST UVWXYZ.+-

Пример: Чтобы ввести имя AT:

- 2 Четыре раза нажмите клавишу для ввода буквы "A."
- 3 Нажмите клавишу для перевода курсора к следующему символу.
- 4 Пять раз нажмите клавишу  $\left(\overline{\mathbf{v}}\right)$ для ввода буквы "T."
- 5 После завершения ввода нажмите клавишу ( $\Box$ ) для записи имени файла.

### **8.2 Условия записи**

Выберите метод записи измеренных данных. В режиме меню выберите "REC" (Запись), а затем "Cond." (Условия).

> \* Manual (Вручную): После выполнения измерения про верьте и сохраните данные вручную.

Auto (Автоматически): Для передней точки результаты измерений сохраняются автоматически (для задней точки проверьте и сохраните данные вручную).

Off (Отключено): Данные не могут быть сохранены.

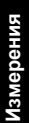

**31**

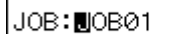

JOB: MOB01

JOB: AI

### **8.3 Измерения в режиме двойного хода**

Как дополнительную информацию можно указать, к какому ходу (прямому или обратному) относятся сохраняемые данные. После вывода данных в компьютер можно различить результаты прямого и обратного ходов.

В режиме меню выберите "REC", а затем "Line" (Ход).

\* Go (Прямо): Запись данных прямого хода. Return (Обратно): Запись данных обратного хода.

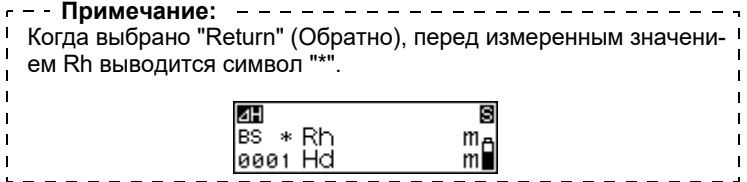

### **8.4 Порядок записи данных**

Ниже объясняется порядок записи измеренных данных. Если при измерениях вместо кодовой стороны рейки используется сторона с цифровой шклой, измеренные данные следует ввести вручную.

Для позиций, помеченных символом "\*", подробные пояснения содержатся ниже.

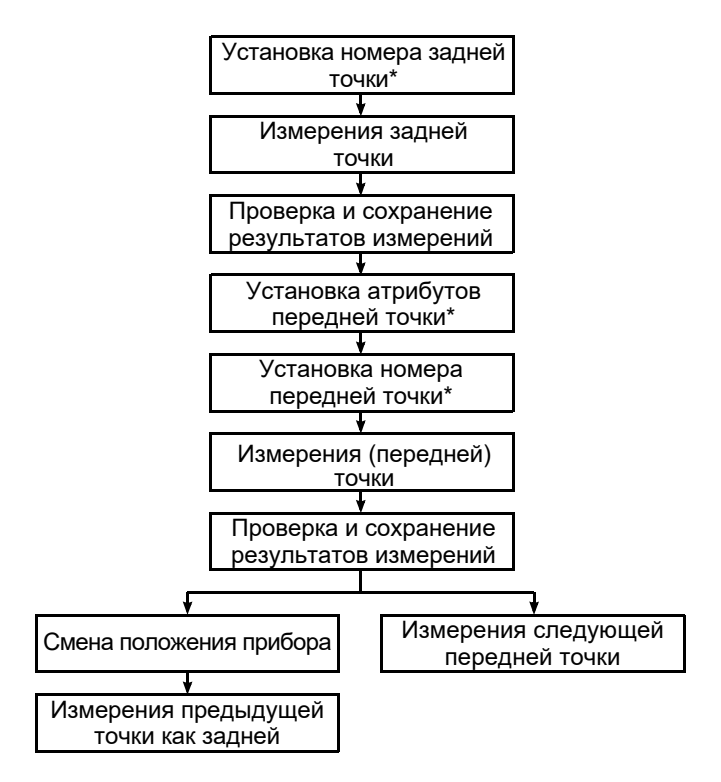

Ниже приводится пример выполнения измерений в режиме определения превышений.

### **• Установка номера точки**

### **Процедура**

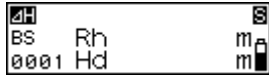

1 При наблюдении задней точки нажмите клавишу  $($ Теперь можно указать номер точки.

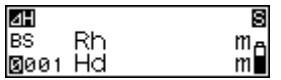

- 2 Укажите номер точки.
- 3 Для подтверждения номера точки нажмите клавишу  $\left( \right. \qquad \qquad \Box$ ).

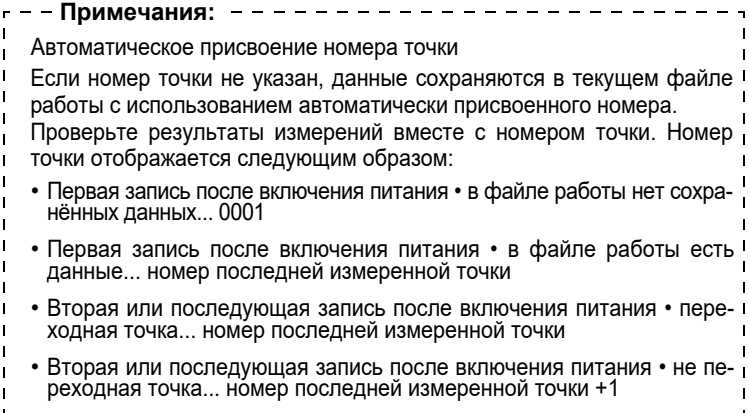

**• Установка атрибута (только для передней точки)**

### **Процедура**

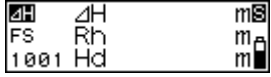

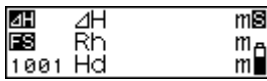

- 1 При наблюдении передней точки нажмите клавишу  $\left(\frac{1}{\sqrt{2}}\right)$ . Теперь можно установить атрибут.
- 2 Установите атрибут.

Каждый раз при нажатии клавиши **• или** • выводится: IS (промежуточный отсчёт)  $\rightarrow$  FIX (опорная точка)  $\rightarrow$  Off (нет)  $\rightarrow$  FS (передняя  $\tau$ очка)  $\rightarrow$  IS (промежуточный отсчёт).

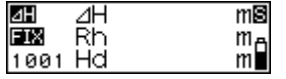

3 Для подтверждения выбранного атрибута нажмите клавишу  $\left(\right. \qquad \qquad \Box$ ). Теперь можно установить номер точки (см. "Установка номера точки".)

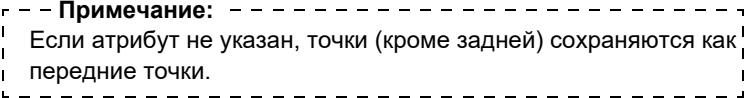

**• Ввод результатов измерений (использование стороны рейки с цифровой шкалой)**

### **Процедура**

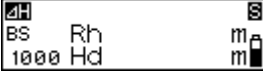

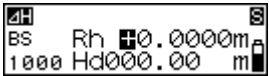

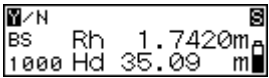

- 1 Наведите фокус на цифровую сторону рейки и выполните измерения на заднюю точку.
- 2 Нажмите клавишу  $\left(\overline{\mathbf{v}}\right)$ . Теперь можно ввести результаты измерений вручную.
- 3 Введите измеренное значение, полученное на шаге 1.
- 4 Проверьте номер точки и нажмите "Yes" (Да), чтобы записать выбран ные данные.
- 5 Выполните измерения следующей точки.
Вы можете измерить превышение ΔH между задней (A) и передней (B) точками.

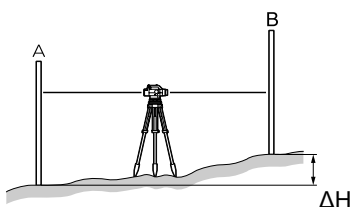

Ниже описана процедура однократных измерений, когда в меню условий записи выбрано "manual" (вручную).

#### **Важно:**

• Если инструмент перемещается на новую станцию (шаг 8 ниже), выберите "Yes" для сохранения переходной точки (turning point) до отключения питания инструмента.

### **Процедура**

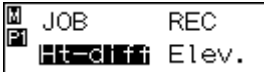

ទ

- 1 Установите прибор посередине между точками A и B.
- 2 В режиме меню выберите "Ht-diff".
- 3 Выполните измерения задней точки.
- 4 Выберите "Yes" для подтверждения номера точки и измеренного значения.

Результат сохраняется, и выводится число точек, которое еще можно сохранить в памяти.

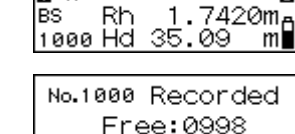

图乙N

Измерения

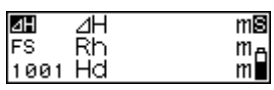

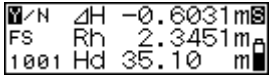

5 Выполните измерения передней точки.

Инструмент вычисляет превышение ΔH относительно задней точки и выводит результат.

6 Выберите "Yes" для подтверждения номера точки, атрибута и измеренного значения.

Результат сохраняется.

7 Нажмите клавишу (MENU). Появляется вопрос, желаете ли вы поменять станцию.

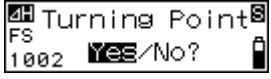

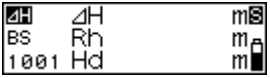

8 Если инструмент перемещается, выберите "Yes".

Полученный на шаге 5 результат измерений передней точки сохраняется как превышение переходной точки (turning point - TP).

9 Перейдите на следующую станцию и повторите измерения с шага 3. Превышение, измеренное на шаге 5, отображается как превышение задней точки (TP).

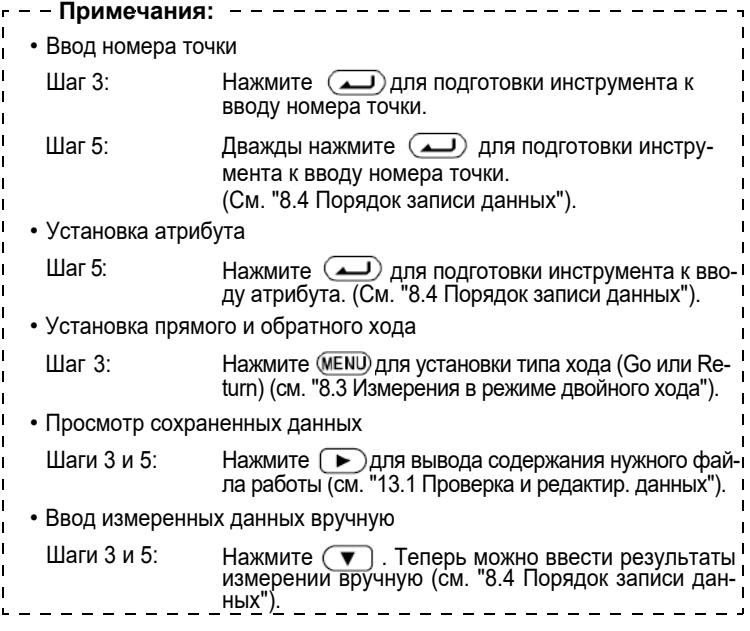

Если есть точка (A) с известной отметкой, вы можете измерить непосредственно высоту (HA+ ΔH) другой точки (B).

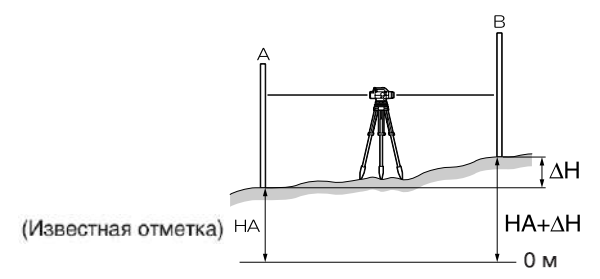

Ниже описана процедура однократных измерений, когда в меню условий записи выбрано "manual" (вручную).

• Если инструмент перемещается на новую станцию (шаг 9 ниже), выберите "Yes" для сохранения переходной точки (turning point) до отключения питания инструмента.

### **Процедура**

M<br>Pi **JOB** REC. Ht-diff **Elev** Input Elev. 圓 Z Īēs

<u>z ⊞0199.3969m</u>

- 1 Установите прибор посередине меж ду точками A и B.
- 2 В режиме меню выберите "Elev.".
- 3 Введите отметку задней точки.
- 4 Выполните измерения задней точки.

**Важно:**

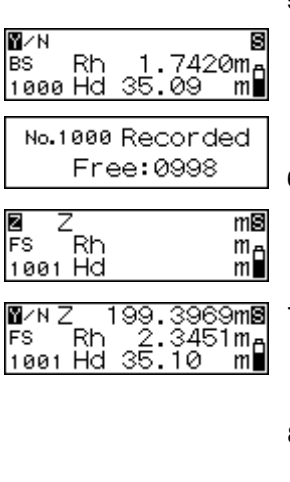

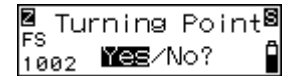

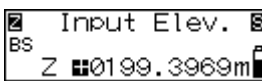

5 Выберите "Yes" для подтверждения номера точки и измеренного значения.

Результат сохраняется, и выводится число точек, которое ещё можно сохранить в памяти.

6 Выполните измерения передней точки.

Прибор вычисляет отметку передней точки (Z) и выводит результат.

7 Выберите "Yes" для подтверждения номера точки, атрибута и измеренного значения.

Результат сохраняется.

- 8 Нажмите клавишу (MENU). Появляется вопрос, желаете ли вы поменять станцию.
- 9 Если инструмент перемещается, выберите "Yes".

Полученный на шаге 6 результат измерений передней точки сохраняется как отметка переходной точки (turning point - TP).

10 Перейдите на следующую станцию и повторите измерения с шага 3. Отметка, измеренная на шаге 6, отображается как отметка задней точки (TP).

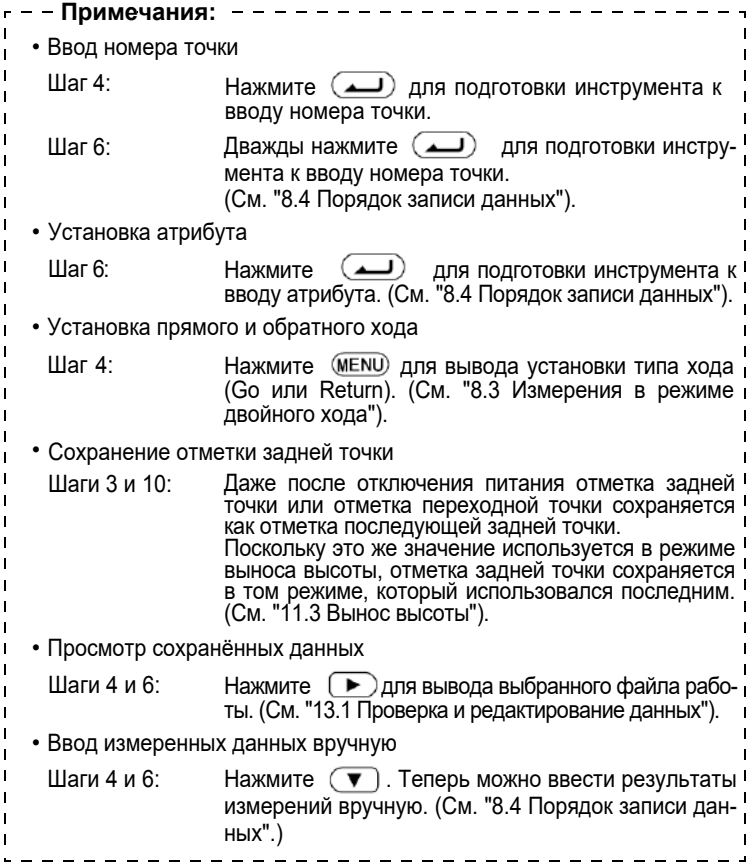

Вы можете определить на местности точки, которые соответствуют введённым числовым значениям. Меню выноса (Set-Out) имеет три режима - вынос превышения, расстояния и высоты.

# **11.1 Вынос превышения**

После ввода значения превышения (ΔH) относительно исходной точки A вы можете найти на местности точку В с указанным превышением относительно исходной точки.

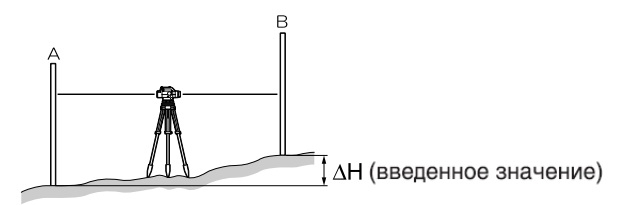

Ниже описана процедура однократных измерений.

### **Процедура**

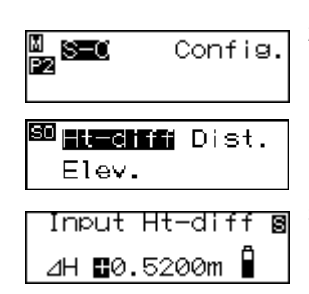

- 1 Установите инструмент между точками A и B.
- 2 В режиме меню выберите "Set-out" (Вынос), а затем "Ht-diff" (Превышение).
- 3 Введите значение превышения, которое нужно вынести в натуру.

Измерения **42Измерения**

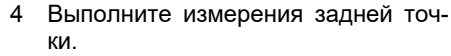

Инструмент берёт отсчёт по задней рейке и выводит результат.

- 5 Выберите "Yes" для подтверждения значения.
- 6 Выполните измерения передней точки.

Инструмент вычисляет разность между измеренным и введённым значением и выводит результат.

7 Переместите рейку на значение, указанное на экране, и возьмите ещё один отсчёт по передней рейке. Если на экране показано "Fill", пере-

мещайте рейку вверх.

Если на экране показано "Cut", перемещайте рейку вниз.

Если на экране показан '0', вы нашли нужную отметку.

8 Нажмите  $\left($ —) или  $\left($  ESC). Вынос превышения завершён.

Выполните вынос следующей точки.

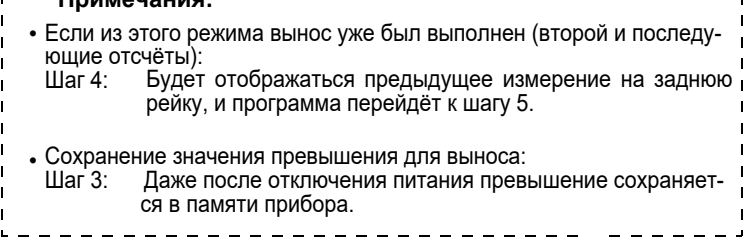

**43 Измерения**

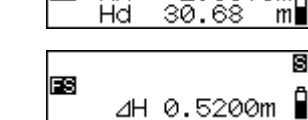

Нd

BS. Rh

We≣⁄No?

8

 $m$ 

2.5970ma

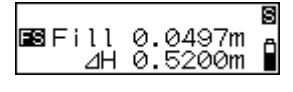

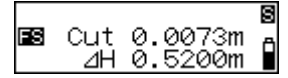

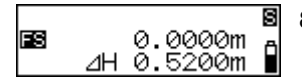

**Примечания:**

### **11.2 Вынос расстояния**

После ввода значения расстояния (Hd) от исходной точки (A) вы можете найти на местности точку (B) на определённом расстоянии от точки А.

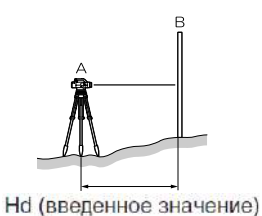

Ниже описана процедура однократных измерений.

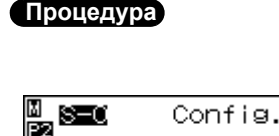

- 1 Установите инструмент в точке A.
- 2 В режиме меню выберите "Set-out", а затем "Dist." (Расстояние).

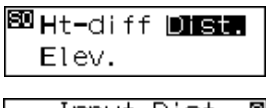

Input Dist. S Ĥ Hd @35.00m

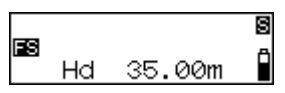

- 3 Введите значение расстояния, которое нужно вынести в натуру.
- 4 Выполните измерения передней точки.

Инструмент вычисляет разность между измеренным и введённым значением и выводит результат.

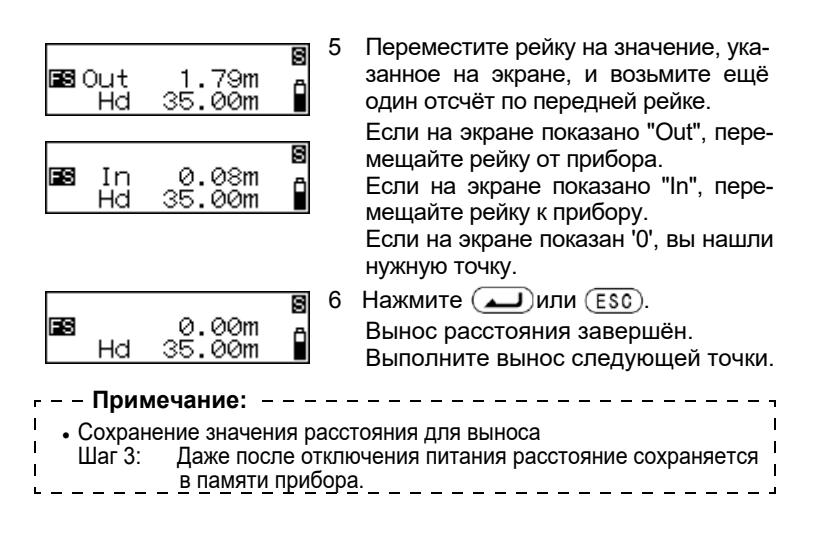

## **11.3 Вынос высоты**

Введя высоту (HA + ΔH) от исходной точки (A), можно найти точку на местности (точка B) с определённой отметкой.

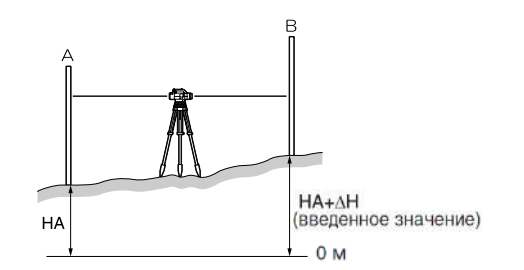

Ниже описана процедура однократных измерений.

# **Процедура**

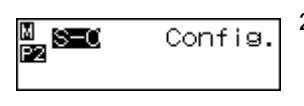

|539 Ht−diff Dist. Elev.

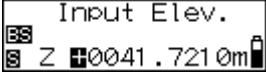

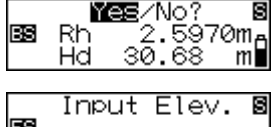

Z **E**0041.0000m∐

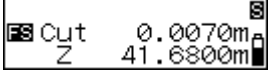

- 1 Установите прибор посередине между точками A и B.
- 2 В режиме меню выберите "Set-out", а затем "Elev." (Высота).
- 3 Введите отметку задней точки.
- 4 Выполните измерения задней точки. Инструмент берёт отсчёт по задней рейке и показывает результат.
- 5 Выберите "Yes" для подтверждения значения.
- 6 Введите отметку, которую нужно вынести.
- 7 Выполните измерения передней точки.

Инструмент вычисляет разность между измеренным и введённым значением и выводит результат.

8 Переместите рейку на значение, указанное на экране, и возьмите ещё один отсчёт по передней рейке.

Если на экране показано "Fill", перемещайте рейку вверх.

Если на экране показано "Cut", перемещайте рейку вниз.

Если на экране показан '0', вы нашли нужную отметку.

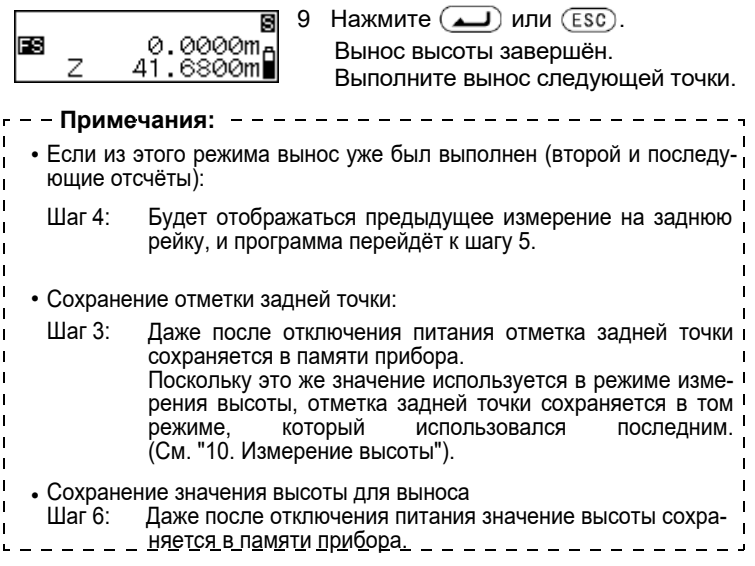

### **12.1 Измерение горизонтального угла**

Вы можете измерить горизонтальный угол между точками A и B, используя оцифровку горизонтального круга.

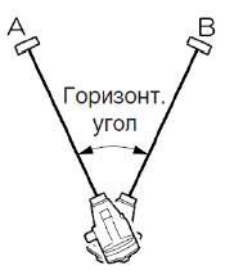

## **12.2 Использование прибора как обычного нивелира**

Используя цифровую сторону рейки, вы можете использовать SDL30/50 как обычный нивелир. Просто наведитесь на рейку и возьмите отсчёт.

В режимах измерения превышений и высот взятый отсчёт по рейке можно ввести вручную в текущий выбранный файл работы. (См. "8.4 Порядок записи данных").

Данные, сохраненные в режимах измерения превышений и высот, можно редактировать.

Для проверки данных и вывода числа сохраненных точек используйте режим установок памяти (Record Setting Mode).

# **13.1 Проверка и редактирование данных**

Проверьте данные, сохранённые в текущем выбранном файле работы. Изменить можно только атрибуты.

#### **Важно:**

- Атрибуты можно изменить только в следующем порядке: BS (задняя точка)  $\rightarrow$  FS (передняя точка)  $\rightarrow$  IS (промежуточный отсчёт)  $\rightarrow$  FIX (опорная точка)  $\rightarrow$  Off (нет)  $\rightarrow$  DEL (удалить). (Пример: Атрибут данных, сохранённых как IS, может быть изменён на FIX, Off или DEL, но не на BS или FS.
- Номер точки и результаты измерений редактировать нельзя.

### **Процедура**

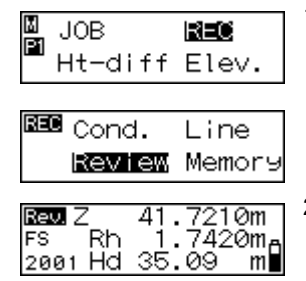

1 В режиме меню выберите "REC", а затем "Review" (Просмотр).

Отображаются последние результаты измерений из текущего выбранного файла работы.

2 Выведите на экран данные, которые нужно просмотреть.

Нажмите  $\left( \blacktriangleright \right)$ , чтобы просмотреть ранее записанные данные.

3 Нажмите  $\left(\rightleftarrow$ .

Теперь можно изменить атрибуты.

Rev. Z 41.7210m 4 Отобразите нужный атрибут.  $1.742$  $\delta$ m<sub>e</sub> Rh FS 2001 Hd 35.09 m∎ 5 Нажмите ( $\Box$ ) для подтверждения  $.7210m$ Rev. Z 41 1. 7420m<sub>B</sub> FIX Rh выбранного атрибута. |2001 Hd 35.09 m  $- - - - - - - -$ **Примечания:** • Атрибут "DEL" и количество точек, которое можно сохранить: Если для записанных данных выбран атрибут DEL, данные на экран не выводятся. Установка атрибута DEL не приводит к немедленному удалению данных из памяти, поэтому количество точек, которое можно сохранить в памяти, не увеличивается. Когда удаляется какой-либо файл работы, то удаляются все данные с атрибутом DEL из всех файлов работ. • Измерения в режиме двойного хода Когда выбран параметр "Return" (обратный ход), символ "\*" выводится перед измеренным значением Rh.

# **13.2 Количество записанных точек**

В режиме меню выберите "REC," а затем "Memory" (Память). Отображается количество точек (до 2000), которое можно сохранить в памяти.

Free: 0123

• Также этот экран можно вывести после нажатия в базовом режиме клавиши  $(ESC)$ , а затем  $(MENU)$ . **Примечание:**

# **14. Удаление файла работы**

Можно удалить файл работы со всем его содержимым. Выполняйте удаление файла в режиме установок файла работы. (Нельзя удалить файл, когда аккумулятор почти разряжен.)

- **Важно:**
- Нельзя удалить файл работы, данные из которого не переданы в компьютер (имя такого файла помечено символом \*).

### **Процедура**

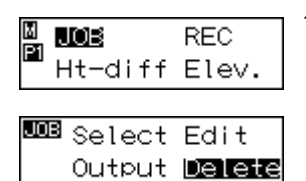

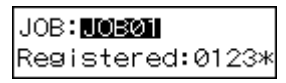

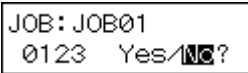

- 1 В режиме меню выберите "JOB", а затем "Delete" (Удалить). Отображается имя текущего файла работы и количество записанных в нём данных.
- 2 Отобразите имя файла, который нужно удалить.
- 3 Нажмите , а затем выберите "Yes."

Выбранный файл и все его содержимое удаляются.

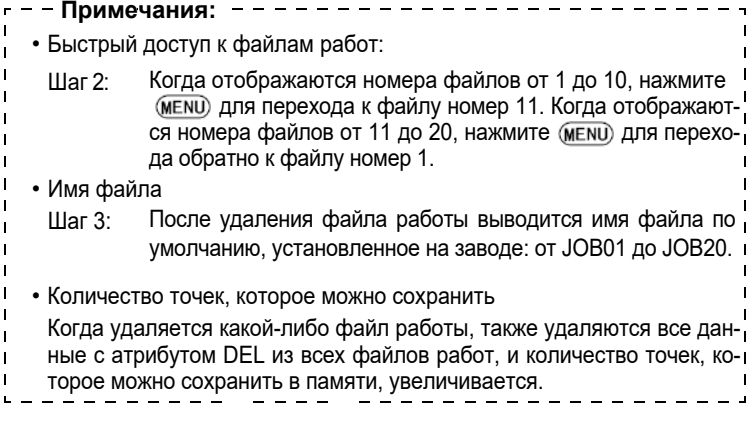

 $\bigcirc$ 

# **15. Вывод данных**

Сохраненные данные могуть быть переданы в компьютер или накопитель данных.

Команды, посылаемые из компьютера или накопителя данных, управляют SDL30/50 при выполнении измерений и выводе данных.

- **Важно:**
- SDL30/50 воспринимает команды только в базовом режиме или режиме меню. Принятые команды не исполняются в других режимах.

## **15.1 Подсоединение к компьютеру или накопителю**

Для подключения SDL30/50 к накопителю данных или компьютеру используйте соответствующий интерфейсный кабель.

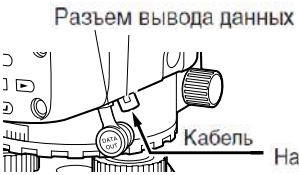

Накопитель данных или компьютер

### **• Интерфейсный кабель**

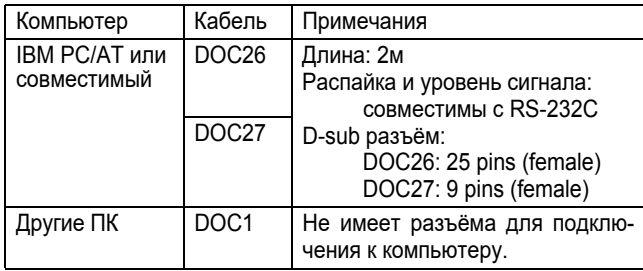

Для подключения накопителя данных используйте интерфейсный кабель, поставляемый с накопителем данных.

### **• Распределение сигналов на разъёме вывода данных**

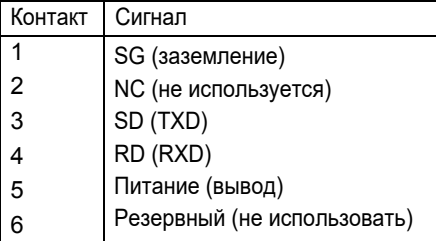

# **15.2 Вывод данных**

Содержание файла работы может быть передано в компьютер формате CSV или SDR2X.

### **Важно:**

• Имя файла, данные из которого не были выведены, помечено звёздочкой (\*).

### **Процедура**

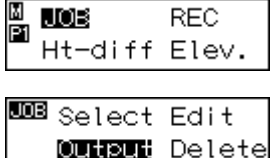

- 1 Используйте кабель для подсоединения SDL30/50 к компьютеру. ("15.1 Подсоединение к компьютеру или накопителю")
- 2 В режиме меню выберите "JOB", а затем "Output" (Вывод). На экран выводится имя текущего файла работы и количество сохранённых в нём точек.

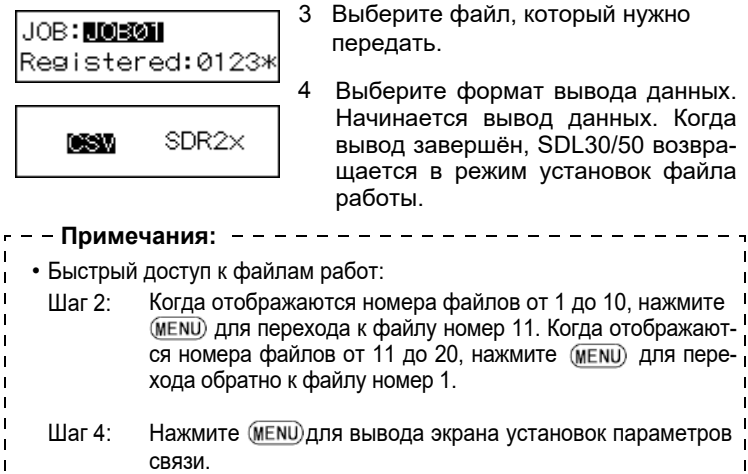

- Форматы вывода данных/операции с командами
- Более подробную информацию смотрите в руководстве "Форматы вывода и пояснения к командам SDL" и спрашивайте у регионального дилера.

# **16. Изменение параметров прибора**

Вы можете изменить параметры прибора, такие как режим измерений и число десятичных разрядов в отображаемых данных. При выборе "Config." в режиме меню на экране отображается двухстраничное меню конфигурации.

Страница 2

Страница 1

- Meas. (режим измерений)
- Display (количество разрядов)
- Adjust (поверки и юстировки)
- RS-232C (параметры связи)

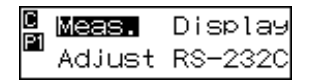

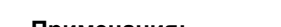

C Auto−off Unit<br>Pa

• Auto-off (автоматическое отклю чение питания) • Unit (единицы измерений)

• Нажмите (MENU) для переключения между страницами. • Звёздочкой (\*) помечены заводские установки. • Установки сохраняются в памяти после выключения прибора. • См. "19.2 Юстировка сетки нитей" для выполнения процедуры поверки и юстировки. **Примечания:**

# **16.1 Режим измерений**

Вы можете выбрать любой из следующих режимов измерений:

\* Single (однократное): Инструмент заканчивает точные измерения после взятия одного отсчёта.

Average (усреднённое): Выводится среднее значение, вычисленное из нескольких повторных точных измерений. (Количество повторений по умолчанию: 5 раз, диапазон установок: от 2 до 9 раз).

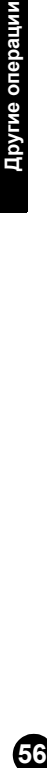

Waving: Для измерений с функцией Wave-and-Read. Repeat Инструмент повторяет точные измерения, (повторпока оператор не нажмёт  $\left(\frac{1}{\sqrt{2}}\right)$  или  $\left(\frac{1}{\sqrt{2}}\right)$ . ное): Страница 2 **Tracking** Инструмент повторяет грубые измерения, по-(слежека оператор не нажмёт  $\left(\frac{1}{\sqrt{1-x}}\right)$  или  $\left(\frac{1}{\sqrt{1-x}}\right)$ . ние): **Примечание:** - - - - - - - - - - - -• Когда клавиша (MENU) нажата в режиме выноса (Set-out), можно вы- $\mathbf{I}$ вести экран установок условий измерений. T

# **16.2 Отображение дробных/десятичных знаков в единицах измерения высоты/превышения**

Вы можете выбрать число десятичных знаков для отображения значения превышения.

Когда в качестве единицы используется "m" (метры), выводится следующее количество десятичных знаков:

- \* 0.0001m: До 4 знаков (в режимах измерений "single", "repeat", "average" или "Waving")/До 3 знаков (в режиме измерений "tracking")
	- 0.001m: До 3 знаков ("single", "repeat", "average" или "Waving")"/До 2 знаков ("tracking").

Когда в качестве единицы используется "ft" (футы), выводится следующее количество десятичных знаков:

- \* 0.001ft: До 3 знаков (в режимах измерений "single", "repeat" или "average")/До 2 знаков (в режиме измерений "tracking").
	- 0.01ft: До 2 знаков ("single", "repeat" или "average")/До 1 знака ("tracking").

При выборе "inch" (дюймы) в качестве единицы измерений доступна только одна опция:

1/8:  $***-**/*$ 

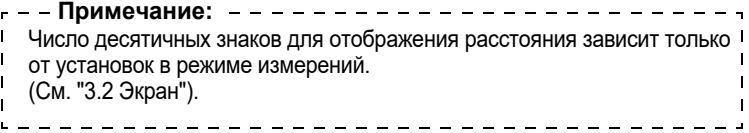

## **16.3 Параметры связи**

Вы можете выбрать параметры связи для соединения с накопителем данных или компьютером.

Можно задать и изменить значение параметров baud rate (скорость передачи) и parity (чётность).

- Baud rate: \*1200 bps / 2400 bps / 4800 bps / 9600 bps / 19200 bps / 38400 bps
- Parity: \*None / Odd / Even

------------**Примечание:**• Вывод кода начала и кода окончания (формат CSV) Нажмите клавишу (мени) для вывода экрана установок вывода кода! начала и кода окончания. Yes: Во время вывода данных выводятся код начала (STX) и код <sup>1</sup> окончания (ETX). \* No: Выводятся только текстовые данные.

### **16.4 Автоматическое отключение питания**

Можно включить/выключить функцию энергосбережения.

- \* On(30min): Инструмент автоматически выключается через 30 минут после последнего нажатия клавиши.
	- Off: Функция энергосбережения выключена.

 $\mathbf{I}$ 

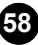

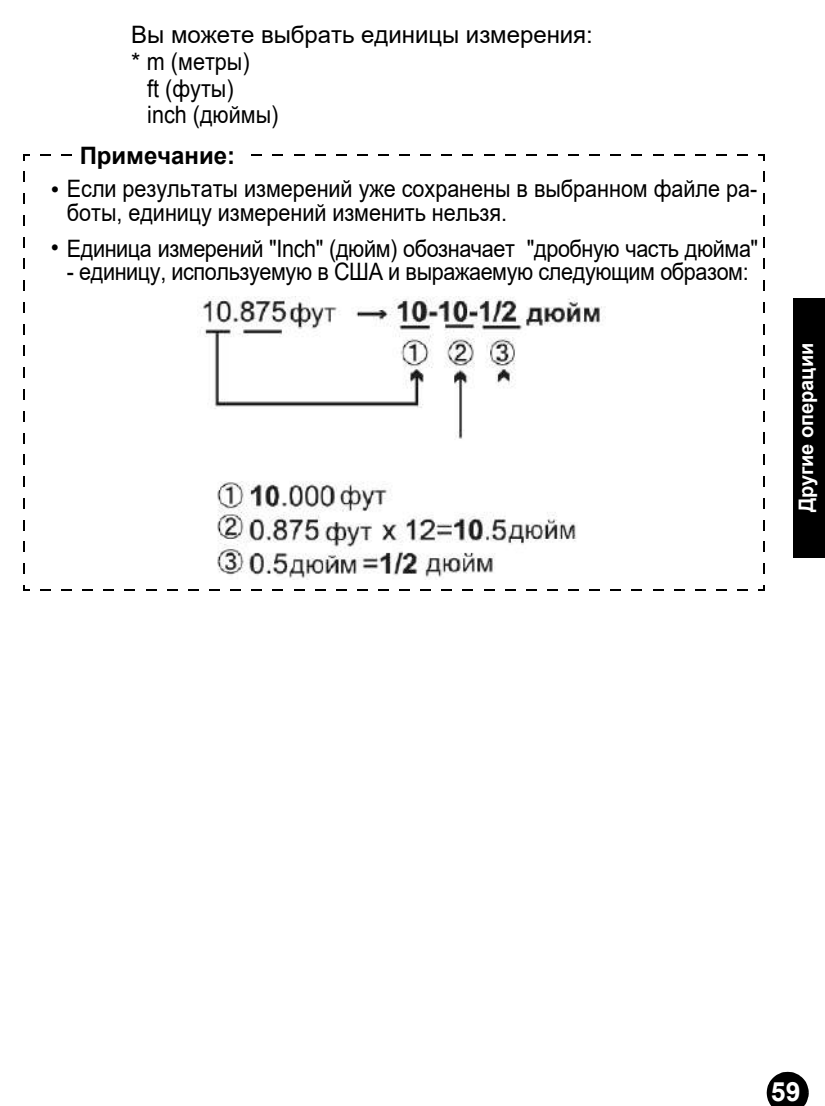

# **17. Сообщения об ошибках**

В таблице ниже содержится список предупреждений и сообщений об ошибках, отображаемых SDL30/50, а также описание причины появления каждого предупреждения или сообщения об ошибке.

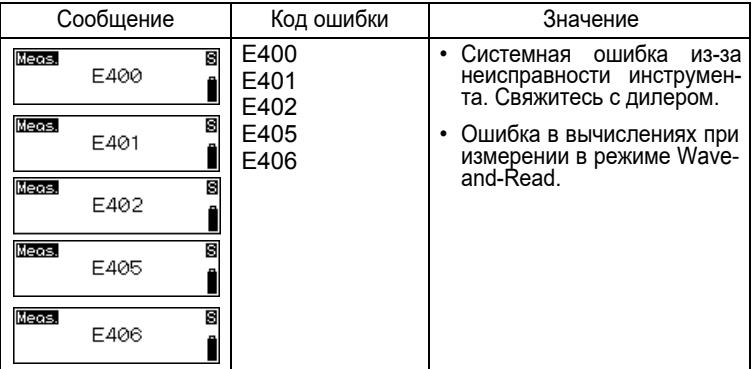

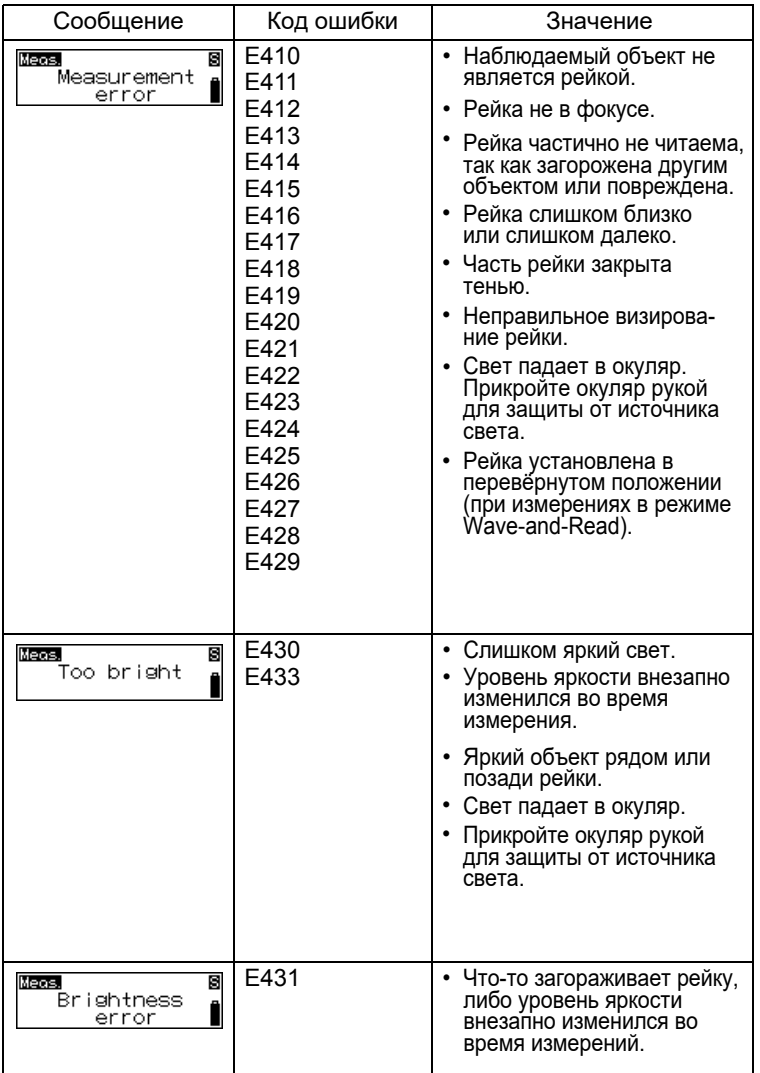

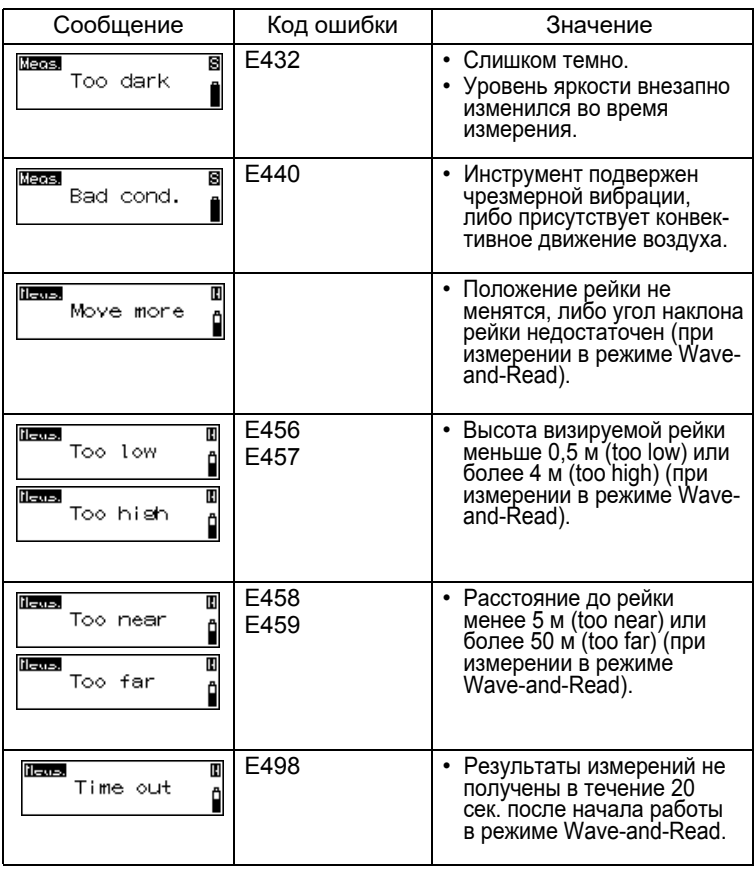

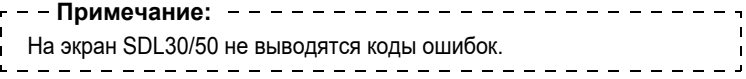

 $\circledast$ 

# **18. Зарядка аккумулятора**

#### **Важно:**

- Не подвергайте короткому замыканию. Аккумулятор может нагреться или загореться.
- Если температура воздуха выходит за пределы диапазона температуры зарядки, аккумулятор не будет заряжаться - даже если будет гореть индикатор зарядки.
- Не оставляйте аккумулятор в местах с высокой температурой. Срок его службы может сократиться.
- Заряжайте аккумулятор раз в месяц, если вы не пользуетесь им в течение длительного периода времени.
- Не заряжайте аккумулятор сразу после окончания зарядки. Производительность аккумулятора может уменьшиться.
- Используйте только указанный тип аккумулятора.
- Не позволяйте уровню заряда аккумулятора снизиться до предела: аккумулятор может повредиться или срок службы аккумулятора может сократиться. Вседа держите аккумулятор заряженным
- Зарядное устройство нагревается во время работы. Это нормально.

### **Процедура**

- 1 Соедините кабель питания с зарядным устройством CDC77 и включите его в розетку.
- 2 Вставьте аккумулятор (BDC71) в зарядное устройство (CDC77) как показано стрелкой, совместив вырезы на аккумуляторе с направляющими на зарядном устройстве. Когда начнётся зарядка, индикатор будет мигать.

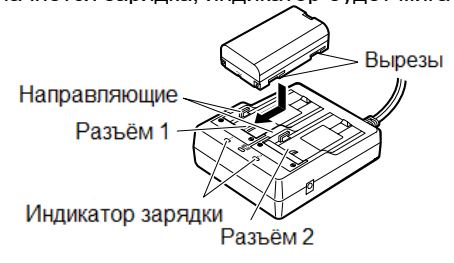

- 3 Зарядка аккумулятора занимает примерно 2,5 часа. Когда зарядка окончится, индикатор будет гореть непрерывно.
- 4 Выключите зарядное устройство и извлеките аккумулятор.

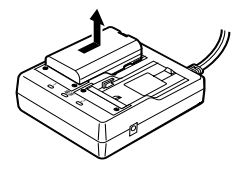

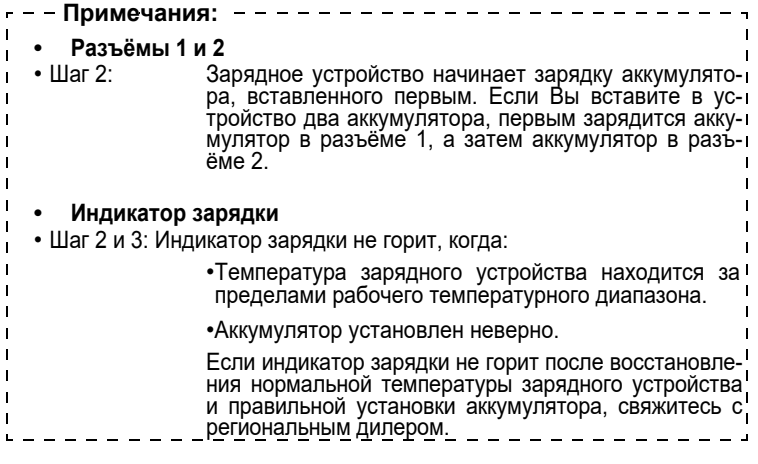

Всегда поверяйте и юстируйте инструмент перед его использованием для обеспечения точности измерений.

- Перед проведением поверки или юстировки убедитесь, что инструмент надёжно установлен на проверхности.
- Не проводите поверки и юстировки, если режим измерения установлен на параметр "Waving".

# **19.1 Юстировка круглого уровня**

Убедитесь, что пузырек остается в центре круглого уровня. Если он смещается, выполните юстировку.

### **Процедура**

- 1 Вращением подъёмных винтов выведите пузырёк в центр круглого уровня.
- 2 Поверните инструмент на 180°. Пузырёк не должен уйти из центра. Если он сместился, выполните юстировку следующим образом:
- 3 Компенсируйте половину сдвига вращением подъёмных винтов.

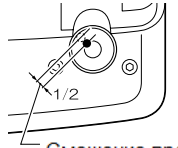

Смещение вращением ПОДЪЁМНЫХ ВИНТОВ

**65**

Юстировочные винты

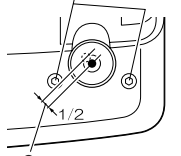

4 Устраните оставшийся сдвиг вращением юстировочных винтов уровня с помощью шестигранного ключа.

Смещение юстировочными винтами уровня

> 5 Поверните инструмент на 180°. Если пузырек остался в центре, юстировка закончена. Если он сместился, повторите шаги 3 и 4.

## **19.2 Юстировка сетки нитей**

Положение сетки нитей может быть отъюстировано, если оно сбито. Вы можете отъюстировать сетку установкой внутренних констант и последующей механической настройкой.

#### **• Установка внутренних констант**

Как описано в приведённой ниже процедуре, точные результаты получаются при повороте штатива (смене его положения) и взятии последовательных отсчётов по каждой рейке. Для достижения менее точных результатов смотрите примечания относительно поверки сетки нитей без поворота штатива.

### **Процедура**

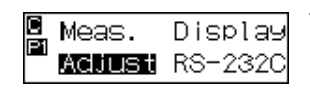

.............  $15<sub>m</sub>$  $15m$ a Ĥ ь

- 1 В режиме меню выберите "Config", затем на странице 1 меню Config. выберите "Adjust".
- 2 Установите рейки a и b примерно в 30 м друг от друга и поместите инструмент между рейками (позиция A).

Разместите рейки не далее 50 см от расстояния, описанного в процедуре, иначе результаты измерения будут неточными.

- $3$  Нажмите  $\left( \Box \right)$ .
- 4 Выполните измерения на рейку a.
- 5 Выберите "Yes" для подтверждения результата.
- 6 Выполните измерения на рейку b.
- 7 Выберите "Yes" для подтверждения результата.
- 8 Выберите "Yes".
- 9 Поверните инструмент на 180°.
- 10 Повторите шаги с 4 по 6, взяв отсчёты на обе рейки.
- 11 Выберите "Yes" для подтверждения результата.
- 12 Поместите инструмент примерно в 3 м за рейкой a в створе линии между рейками a и b (новая позиция B).
- 13 Нажмите .
- 14 Повторите шаги с 4 по 11, взяв отсчёты на обе рейки.

Если Вы повернули штатив на шаге 8, будет показана диаграмма положений штатива. Снова поверните штатив.

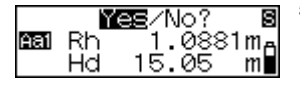

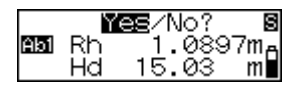

Turn Tripod Me≣⁄No?

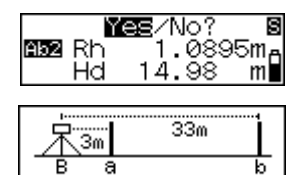

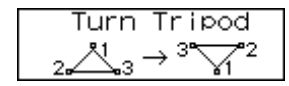

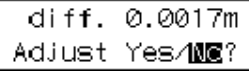

15 Проверьте разницу между результатами и решите, нужна ли юстировка внутренней константы инструмента. Если разница не превышает 3 мм, юстировка не требуется.

Если разница превышает допустимый диапазон в 3 мм, необходима юстировка.

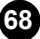

Если юстировка не нужна:

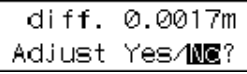

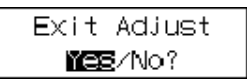

- 16 Выберите "No".
- 17 Выберите "Yes" для выхода из меню Adjust.

Если требуется юстировка:

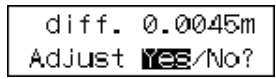

16 Выберите "Yes".

По результатам измерений инструмент вычислит и запомнит требуемую поправку сетки нитей, а затем вернётся в режим меню.

17 Повторите шаги с 1 по 15. Удостоверьтесь, что разница между результатами в пределах 3 мм.

#### **• Механическая юстировка**

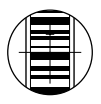

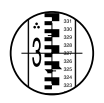

- 1 Наведитесь на кодовую сторону рейки b с позиции B и выполните измерение.
- 2 Наведитесь на оцифрованную сторону рейки b с позиции B и возьмите визуальный отсчёт.
- 3 Если разница между измерениями в шагах 1 и 2 составляет 2 мм или более, отъюстируйте сетку, как описано ниже.

Если разница меньше 2 мм, юстировка не требуется.

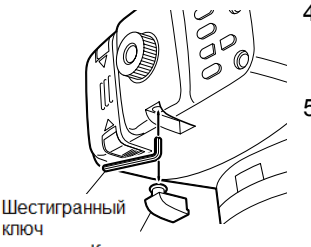

Крышка юстировочного винта

- 4 Снимите крышку юстировочного винта и вставьте шестигранный ключ (M3) в винт.
- 5 Поверните винт и повторите шаги 1 и 2.

Продолжайте юстировку, пока разница между измерениями не будет менее 2 мм.

Если отсчёт на шаге 2 больше, чем отсчёт на шаге 1, опустите сетку, слегка ослабив юстировочный винт. Если отсчёт на шаге 2 меньше отсчёта на шаге 1, поднимите сетку нитей, слегка затянув юстировочный винт.

6 Закройте крышку юстировочного винта.

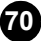

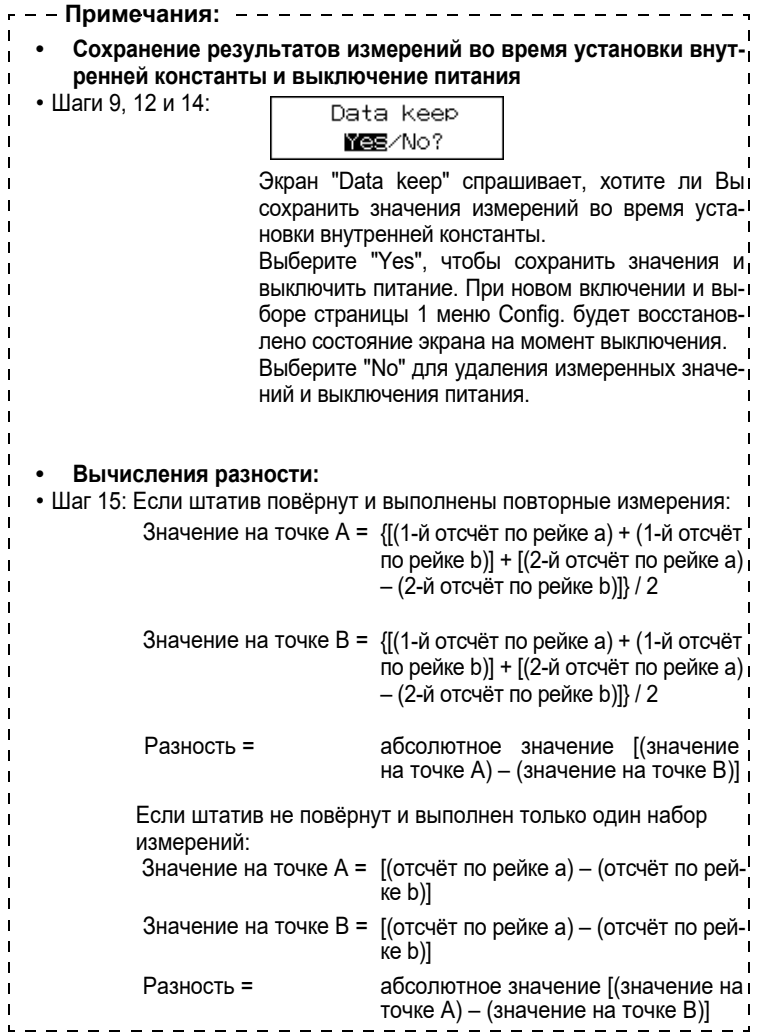
## **20.1 Стандартный комплект**

Перед использованием SDL30/50 убедитесь, что Вы получили перечисленные ниже комплектующие.

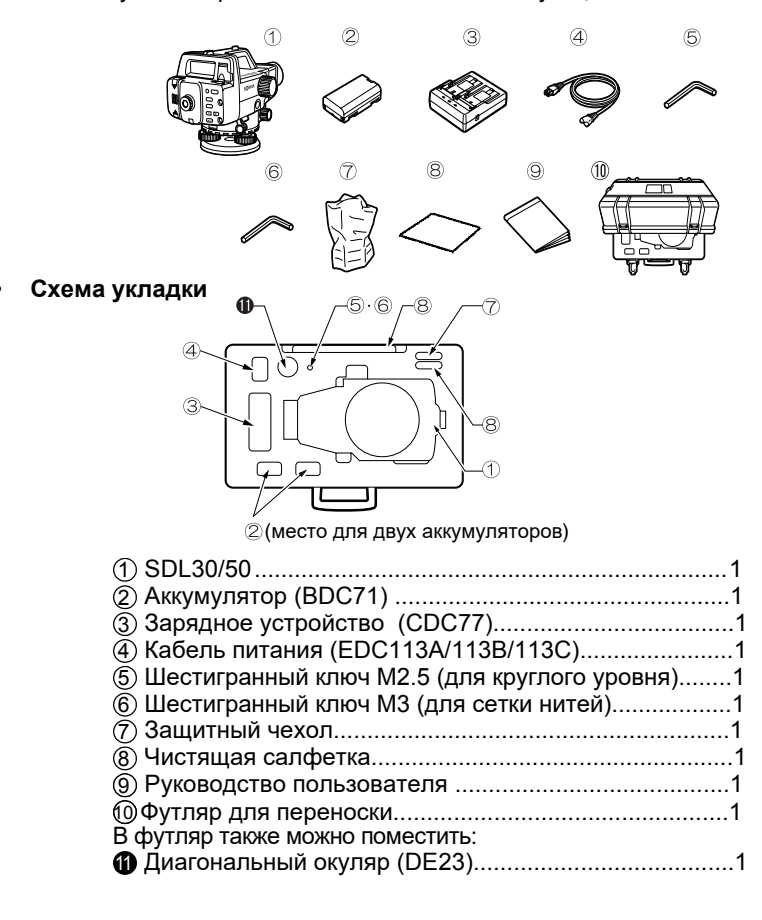

# **20.2 Дополнительные принадлежности**

### **• Диагональный окуляр (DE23)**

Диагональный окуляр используется для выполнения измерений в ограниченном пространстве.

Для его установки сначала снимите стандартный окуляр SDL30/50. Поворачивайте окуляр против часовой стрелки до окончания резьбы, затем, слегка покачивая, выньте его.

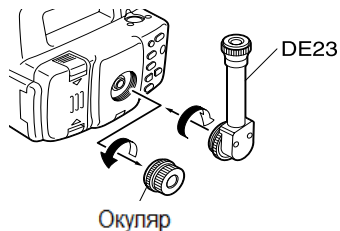

Вверните диагональный окуляр на место стандартного окуляра.

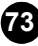

# **20.3 Рейки**

# **• Типы реек**

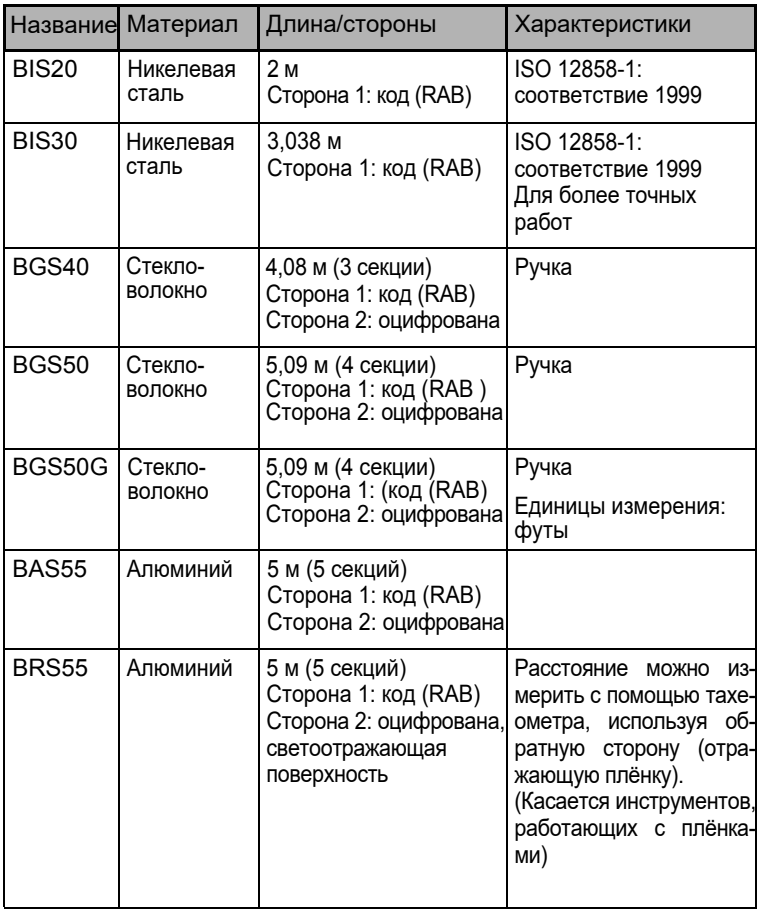

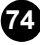

\*: Код RAB (RAndom Bi-directional code) код, используемый на рейках для работы с электронными нивелирами компании SOKKIA.

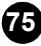

# **21. Технические характеристики**

 $260 \ldots$ 

За исключением некоторых случаев, указанные ниже технические характеристики применимы ко всем нивелирам серии SDL.

#### **Зрительная труба**

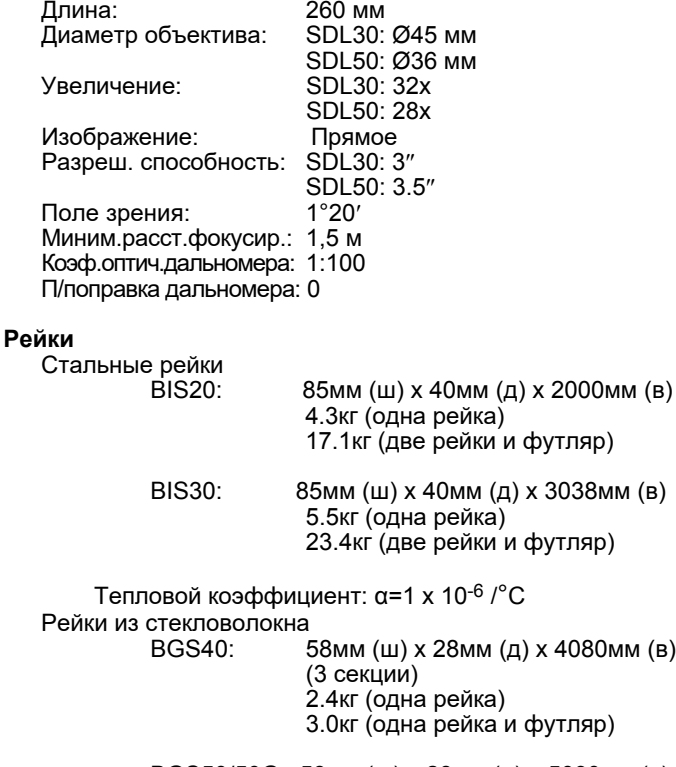

BGS50/50G: 58мм (ш) x 28мм (д) x 5090мм (в) (4 секции) 3.0кг (одна рейка) 3.6кг (одна рейка и футляр)

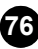

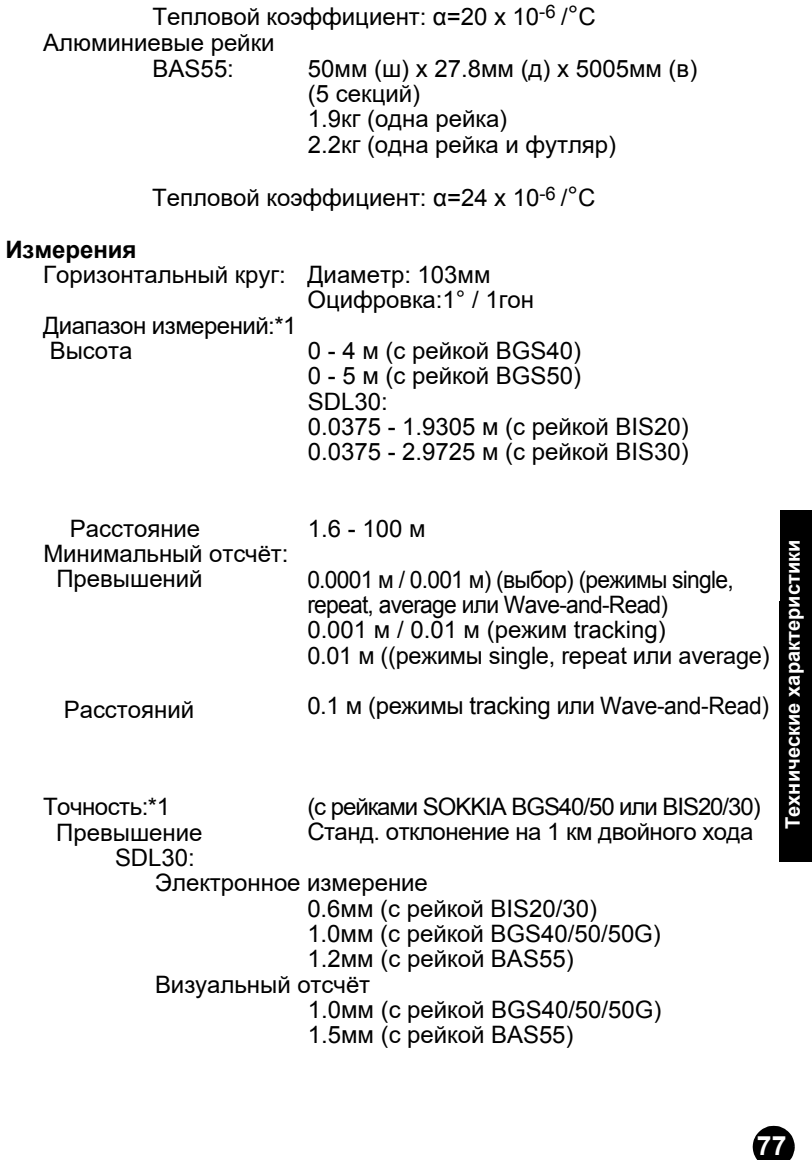

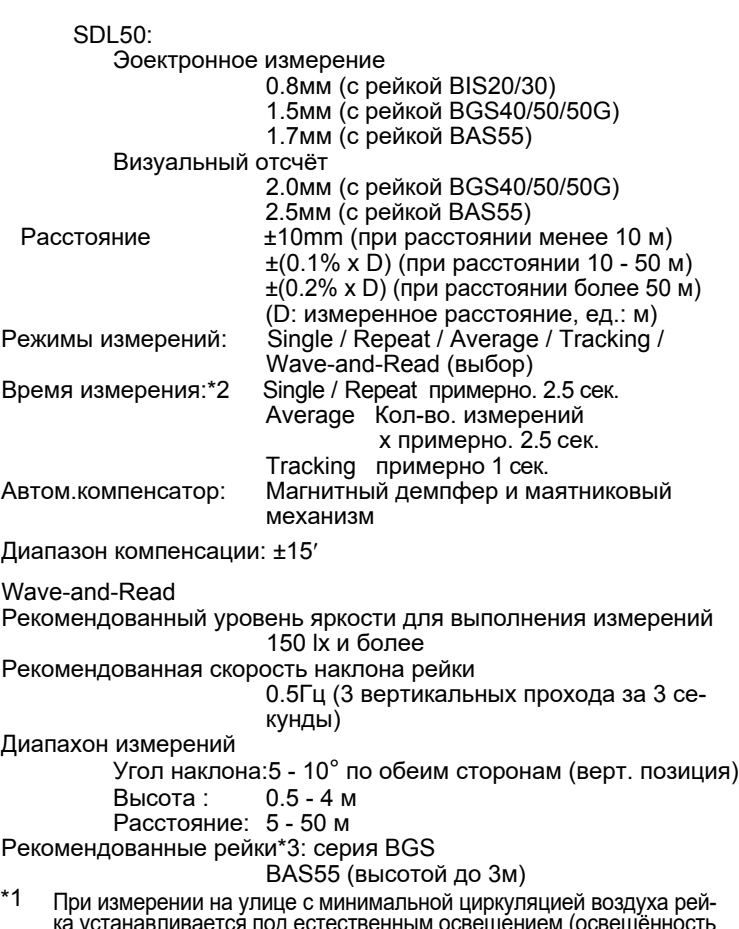

- ка устанавливается под естественным освещением (освещённость поверхности рейки равна 20lx).
- \*2 При работе с рейкой на улице в условиях хорошего освещения или облачности..
- \*1, 2 Данные технические характеристики могут меняться в зависимости от погодных условий, а также условий съёмки.

\*3 Рабочая сторона рейки наблюдается через сетку нитей в течение всего процесса съёмки (наклона).

#### **Питание**

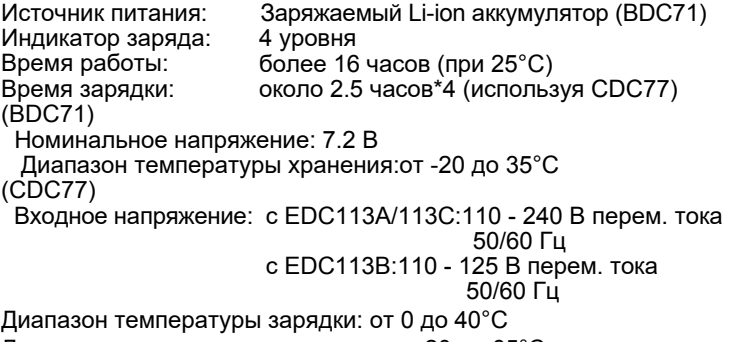

Диапазон температуры хранения: от -20 до 65°C

\*4 Если температура выходит за пределы указанного диапазона зарядка аккумулятора может занять более продолжительное время.

#### **Общие характеристики**

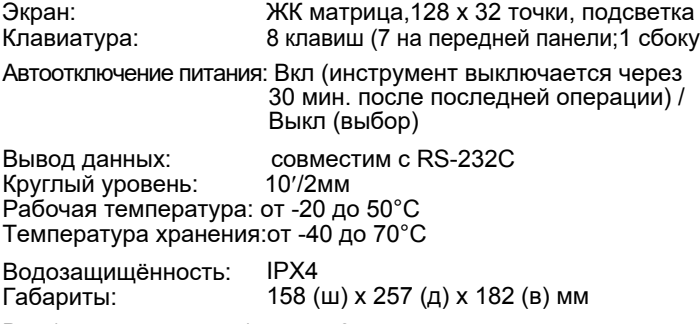

Вес (с аккумулятором): около 2.4 кг

# **22. Соответствие стандартам**

## **США**

**ПРЕДУПРЕЖДЕНИЕ:** Изменения или модификация прибора без разрешения ведомства, ответственного за соответствие его принятым стандартам, могут привести к потере пользователем права на использование данного оборудования.

**ПРИМЕЧАНИЕ:** Это оборудование было проверено и признано отвечающим ограничениям части 15 правил FCC для цифровых устройств класса А. Указанные ограничения разработаны для обеспечения разумной защиты от помех при использовании оборудования в промышленной среде. Инструмент генерирует, использует и может излучать радиочастотную энергию и, при установке и использовании не в соответствии с инструкцией, может создавать нежелательные помехи радиосвязи. Использование инструмента в жилых зонах может привести к появлению вредных помех, последствия которых пользователю придётся устранять за свой счёт.

#### **Калифорния**

**ПРЕДУПРЕЖДЕНИЕ**: Неправильное обращение с кабелями прибора или дополнительных устройств, поставляемых с прибором, может привести к их повреждению и химическому отравлению, опасному для беременных и, в целом, для репродуктивной функции (по данным штата Калифорния). *Мойте руки после работы с прибором*.

## **Канада**

Данное цифровое устройство класса A соответствует всем нормативным требованиям Канады по работе с приборами, вызывающими помехи.

Cet appareil numérique de la Class A respecte toutes les exi-gences du Réglement sur le matériel brouilleur du Canada.

# **Республика Корея**

A급 기기 (업무용 정보통신기기)

이 기기는 업무용으로 전자파적합등록을 한 기기이오니 판매자 또는 사용자는 이 점을 주의하시기 바라 며 만약 잘못 판매 또는 구입하였을 때에는 가정용으로 교환하시기 바랍니다.

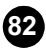

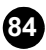

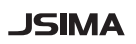

Аббревиатура японской Ассоциации производителей геодезического оборудования.

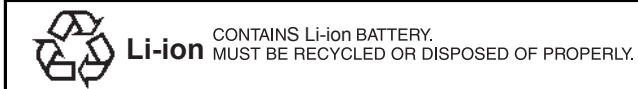

# **SOKKIA TOPCON CO., LTD.**

http://www.sokkia.co.jp/english/ 260-63 HASE, ATSUGI, KANAGAWA, 243-0036 JAPAN

13-е издание 16-1003 ©2000 SOKKIA TOPCON CO., LTD.